### XPS 8900

### Service-Handbuch

**DELL** 

Computer-Modell: XPS 8900 Vorschriftenmodell: D14M Vorschriftentyp: D14M002

## Anmerkungen, Vorsichtshinweise und Warnungen

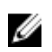

ANMERKUNG: Eine ANMERKUNG liefert wichtige Informationen, mit denen Sie den Computer besser einsetzen können.

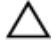

VORSICHT: Ein VORSICHTSHINWEIS macht darauf aufmerksam, dass bei Nichtbefolgung von Anweisungen eine Beschädigung der Hardware oder ein Verlust von Daten droht, und zeigt auf, wie derartige Probleme vermieden werden können.

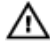

WARNUNG: Durch eine WARNUNG werden Sie auf Gefahrenquellen hingewiesen, die materielle Schäden, Verletzungen oder sogar den Tod von Personen zur Folge haben können.

Copyright **©** 2015 Dell Inc. Alle Rechte vorbehalten. Dieses Produkt ist durch USamerikanische und internationale Urheberrechtsgesetze und nach sonstigen Rechten an geistigem Eigentum geschützt. Dell™ und das Dell Logo sind Marken von Dell Inc. in den Vereinigten Staaten und/oder anderen Geltungsbereichen. Alle anderen in diesem Dokument genannten Marken und Handelsbezeichnungen sind möglicherweise Marken der entsprechenden Unternehmen.

2015 - 08

Rev. A00

# **Inhaltsverzeichnis**

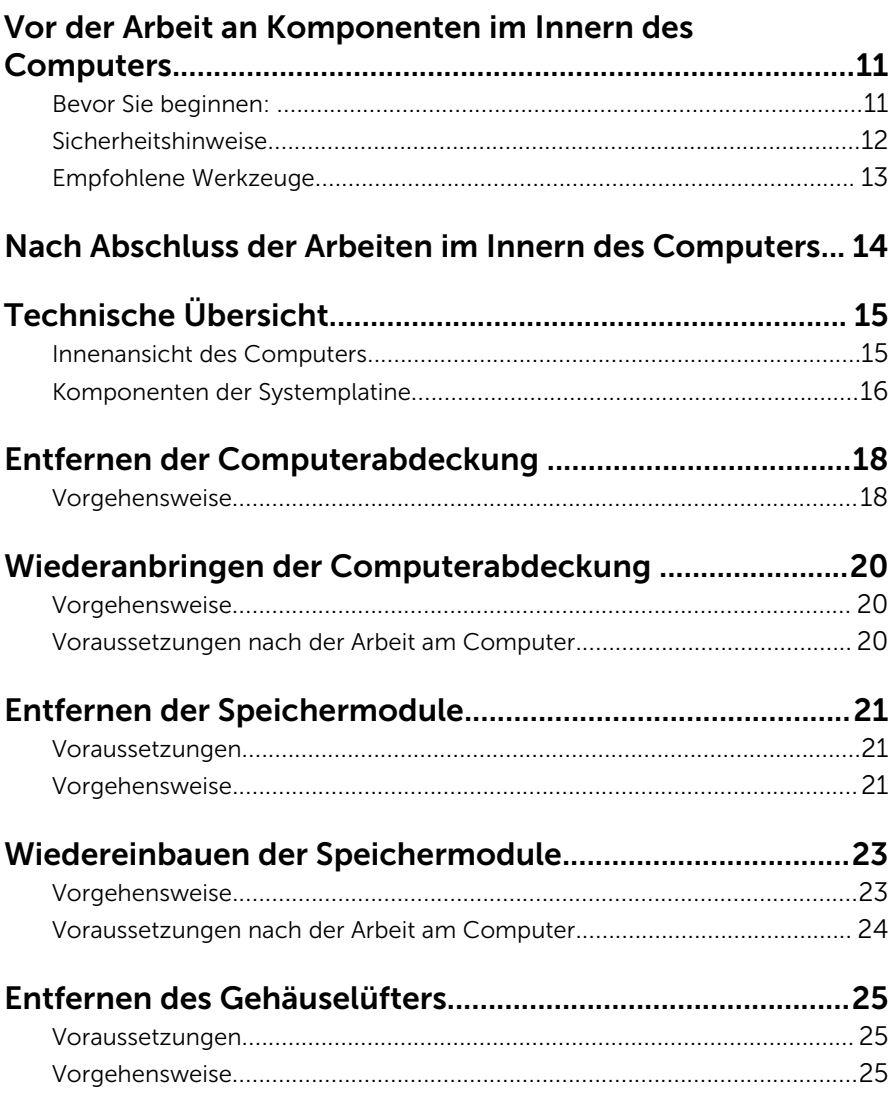

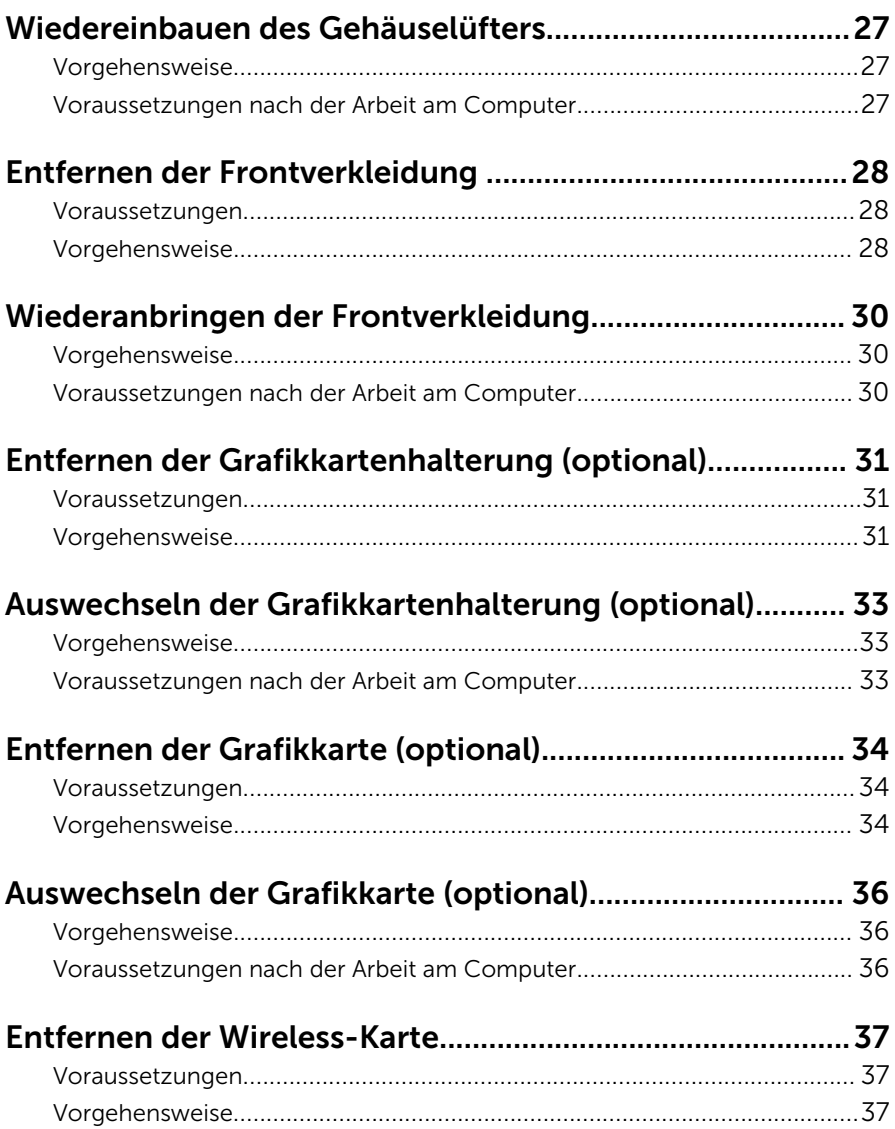

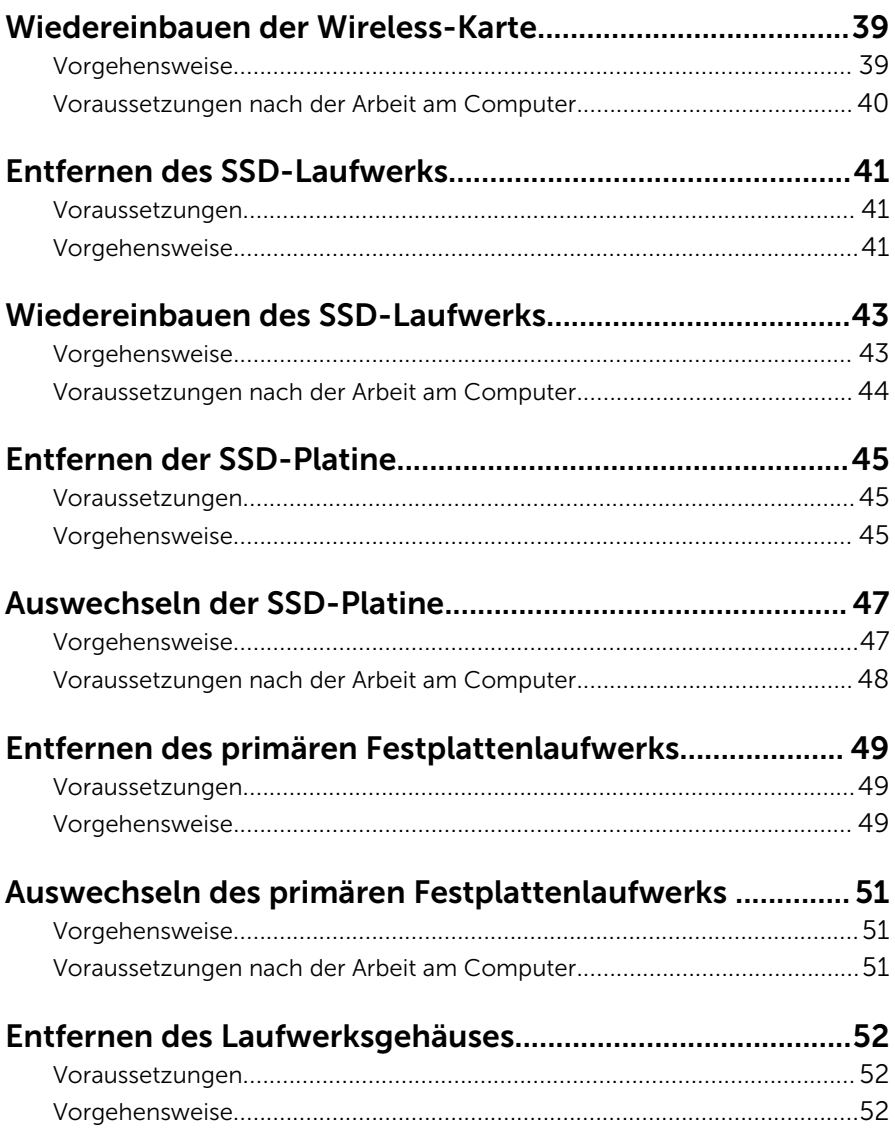

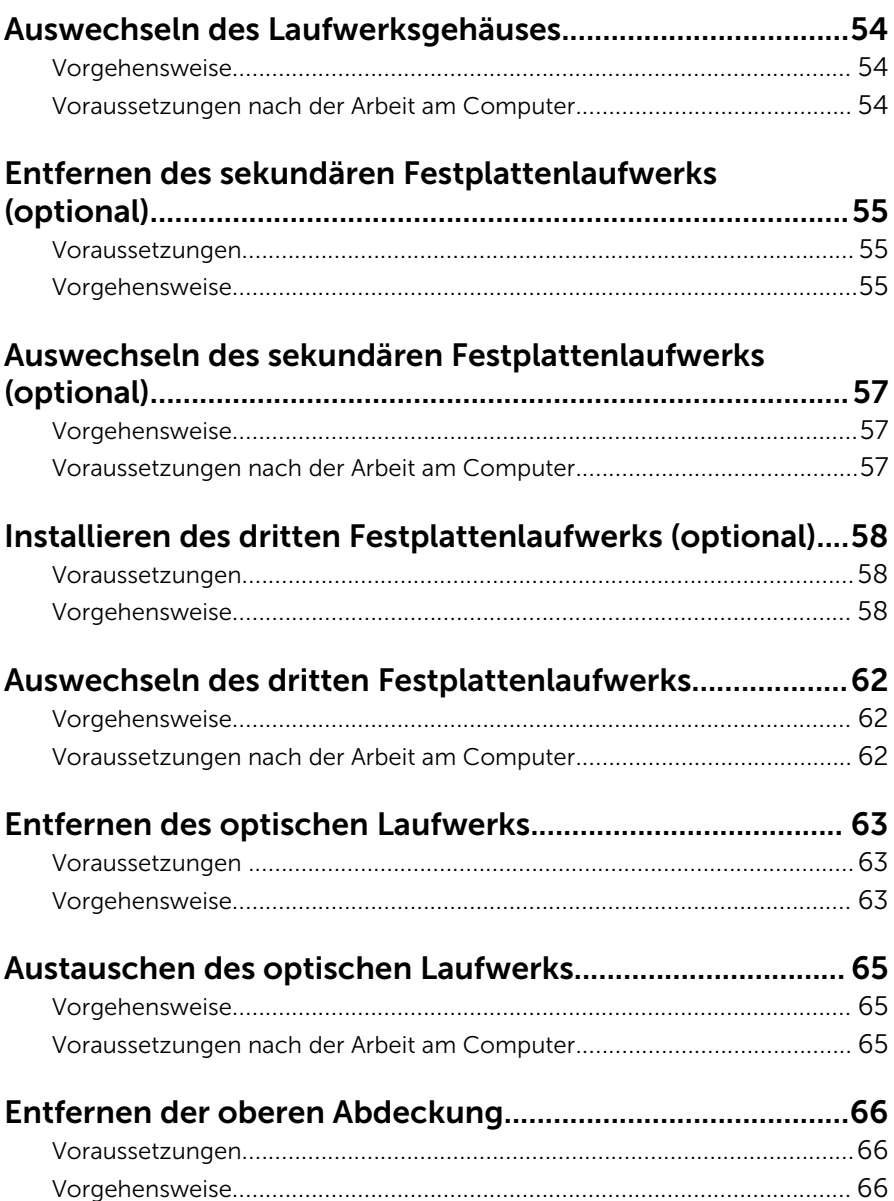

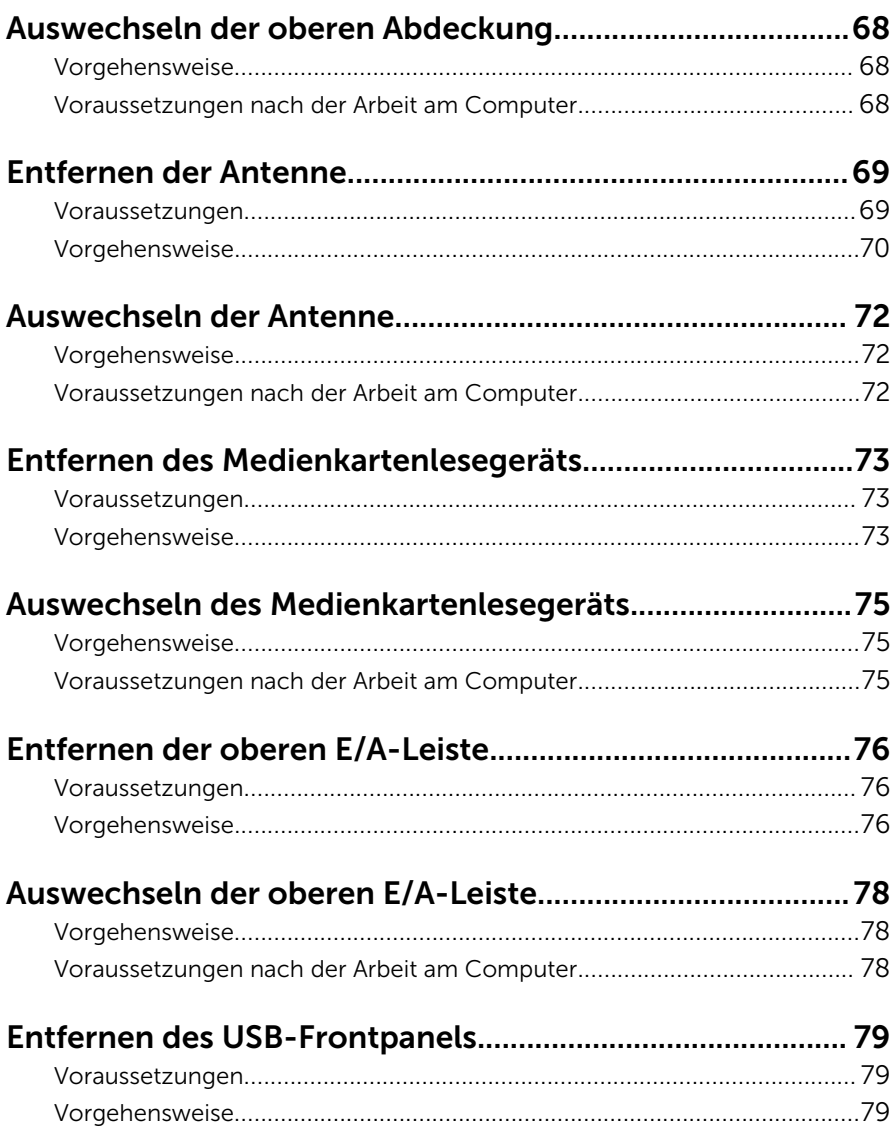

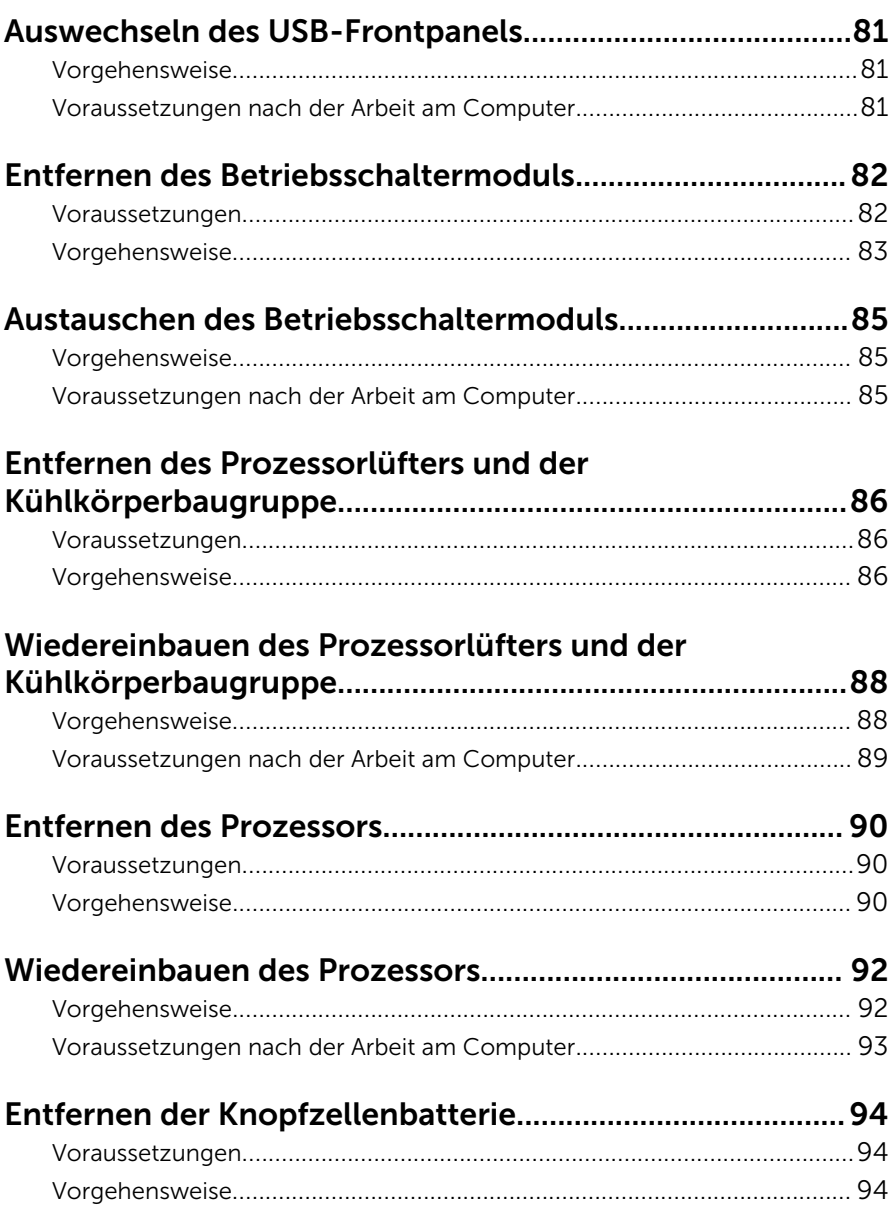

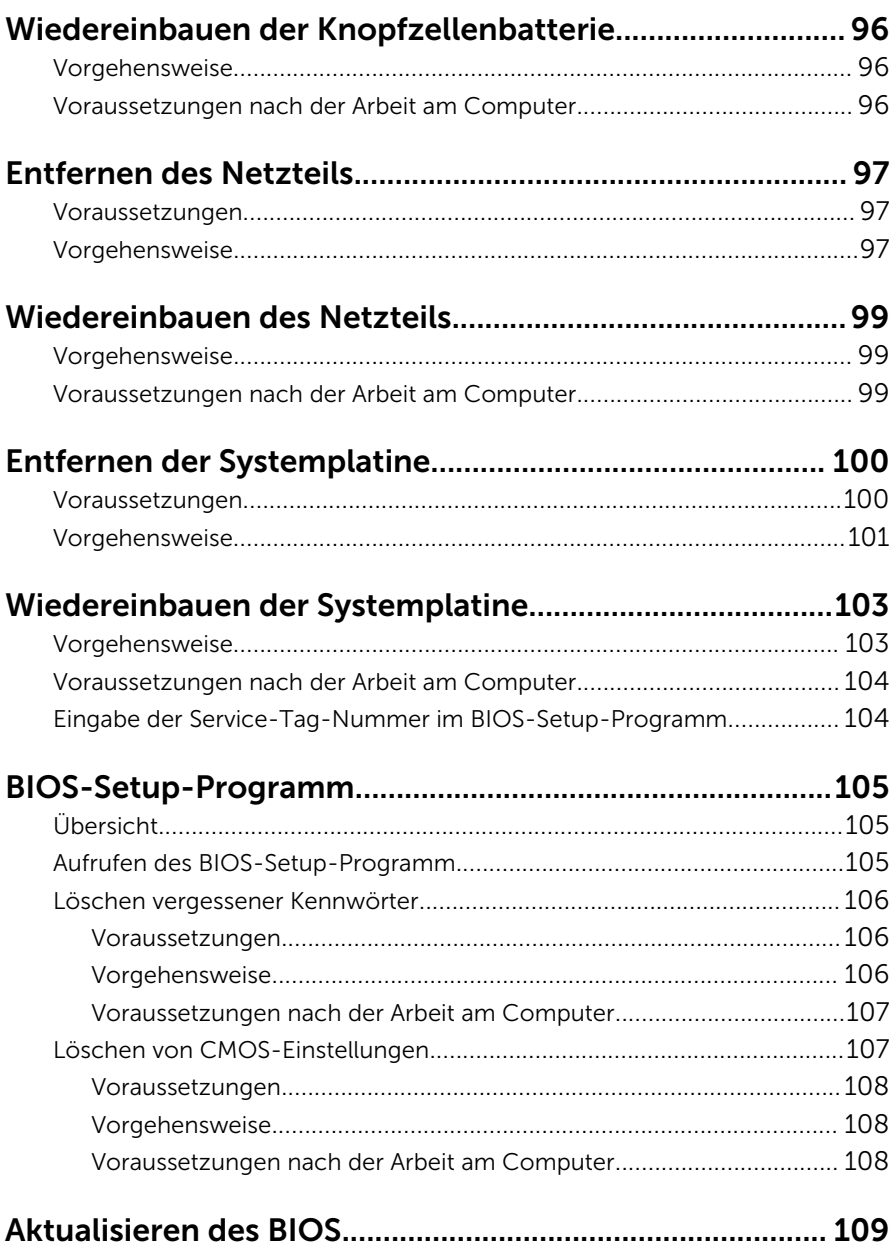

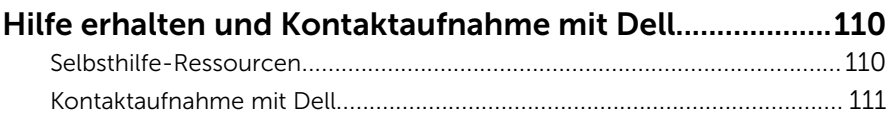

## <span id="page-10-0"></span>Vor der Arbeit an Komponenten im Innern des Computers

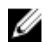

ANMERKUNG: Die Abbildungen in diesem Dokument können von Ihrem Computer abweichen, je nach der von Ihnen bestellten Konfiguration.

#### Bevor Sie beginnen:

- 1 Speichern und schließen Sie alle geöffneten Dateien und beenden Sie alle geöffneten Programme.
- 2 Fahren Sie den Computer herunter.
	- Windows 10: Klicken oder tippen Sie auf Start → Ü Ein/Aus → Herunterfahren.
	- Windows 8.1: Klicken oder tippen Sie auf dem Startbildschirm auf das Symbol für die Energieverwaltung  $\bigoplus \rightarrow$  Herunterfahren.
	- Windows 7: Klicken oder tippen Sie auf Start → Shut down (Herunterfahren).

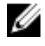

- ANMERKUNG: Wenn Sie ein anderes Betriebssystem benutzen, lesen Sie bitte in der entsprechenden Betriebssystemdokumentation nach, wie der Computer heruntergefahren wird.
- 3 Trennen Sie Ihren Computer sowie alle daran angeschlossenen Geräte vom Stromnetz.
- 4 Trennen Sie alle Kabel wie Telefon- und Netzwerkkabel und so weiter vom Computer.
- 5 Trennen Sie alle angeschlossenen Geräte und Peripheriegeräte, z. B. Tastatur, Maus, Monitor usw. vom Computer.
- 6 Entfernen Sie alle Medienkarten und optische Datenträger aus dem Computer, falls vorhanden.
- 7 Nachdem alle Kabel und Geräte vom Computer getrennt wurden, halten Sie den Betriebsschalter für fünf Sekunden gedrückt, um die Systemplatine zu erden.

#### <span id="page-11-0"></span>Sicherheitshinweise

Beachten Sie folgende Sicherheitsrichtlinien, damit Ihr Computer vor möglichen Schäden geschützt und Ihre eigene Sicherheit sichergestellt ist.

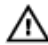

WARNUNG: Bevor Sie Arbeiten im Inneren des Computers ausführen, lesen Sie zunächst die im Lieferumfang des Computers enthaltenen Sicherheitshinweise. Zusätzliche Informationen zur bestmöglichen Einhaltung der Sicherheitsrichtlinien finden Sie auf der Homepage zur Richtlinienkonformität unter www.dell.com/regulatory\_compliance.

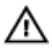

WARNUNG: Trennen Sie alle Energiequellen, bevor Sie die Computerabdeckung oder Verkleidungselemente öffnen. Bringen Sie nach Abschluss der Arbeiten im Inneren des Computers alle Abdeckungen, Verkleidungselemente und Schrauben wieder an, bevor die Verbindung zur Energiequelle hergestellt wird.

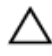

VORSICHT: Achten Sie auf eine ebene und saubere Arbeitsfläche, um Schäden am Computer zu vermeiden.

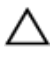

VORSICHT: Greifen Sie Bauteile und Karten nur an den Außenkanten und berühren Sie keine Steckverbindungen oder Kontakte, um Schäden an diesen zu vermeiden.

VORSICHT: Sie dürfen nur Fehlerbehebungsmaßnahmen ausführen und Reparaturen vornehmen, wenn Sie durch das Dell Team für technisches Unterstützung dazu autorisiert oder angewiesen wurden. Schäden durch nicht von Dell genehmigte Wartungsversuche werden nicht durch die Garantie abgedeckt. Lesen Sie die Sicherheitshinweise, die Sie zusammen mit dem Produkt erhalten haben, oder unter www.dell.com/regulatory\_compliance.

VORSICHT: Bevor Sie Komponenten im Inneren des Computers berühren, müssen Sie sich erden. Berühren Sie dazu eine nicht lackierte Metalloberfläche, beispielsweise Metallteile an der Rückseite des Computers. Berühren Sie während der Arbeiten regelmäßig eine unlackierte Metalloberfläche, um statische Aufladungen abzuleiten, die zur Beschädigung interner Komponenten führen können.

<span id="page-12-0"></span>VORSICHT: Ziehen Sie beim Trennen eines Kabels nur am Stecker oder an der Zuglasche und nicht am Kabel selbst. Einige Kabel verfügen über Anschlussstecker mit Sperrzungen oder Flügelschrauben, die vor dem Trennen des Kabels gelöst werden müssen. Achten Sie beim Trennen von Kabeln darauf, diese möglichst gerade abzuziehen, um ein Verbiegen der Kontaktstifte zu vermeiden. Stellen Sie beim Anschließen von Kabeln sicher, dass die Ports und Stecker korrekt orientiert und ausgerichtet sind.

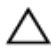

VORSICHT: Drücken Sie auf im Medienkartenlesegerät installierte Karten, um sie auszuwerfen.

#### Empfohlene Werkzeuge

Für die in diesem Dokument beschriebenen Arbeitsschritte können die folgenden Werkzeuge erforderlich sein:

- Kreuzschlitzschraubenzieher
- Schlitzschraubendreher
- Kunststoffstift

## <span id="page-13-0"></span>Nach Abschluss der Arbeiten im Innern des Computers

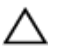

#### VORSICHT: Im Inneren des Computers vergessene oder lose Schrauben können den Computer erheblich beschädigen.

- 1 Bringen Sie alle Schrauben wieder an und stellen Sie sicher, dass sich im Inneren des Computers keine losen Schrauben mehr befinden.
- 2 Schließen Sie alle externen Geräte, Peripheriegeräte und Kabel wieder an, die Sie vor dem Arbeiten an Ihrem Computer entfernt haben.
- 3 Setzen Sie alle Medienkarten, Laufwerke und anderen Teile wieder ein, die Sie vor dem Arbeiten an Ihrem Computer entfernt haben.
- 4 Schließen Sie den Computer sowie alle daran angeschlossenen Geräte an das Stromnetz an.
- 5 Schalten Sie den Computer ein.

# <span id="page-14-0"></span>Technische Übersicht

WARNUNG: Bevor Sie Arbeiten im Innern des Computers ausführen, lesen Sie zunächst die im Lieferumfang des Computers enthaltenen Sicherheitshinweise und befolgen Sie die Anweisungen unter [Vor der](#page-10-0) [Arbeit an Komponenten im Innern des Computers](#page-10-0). Nach der Arbeit an Komponenten im Innern des Computers befolgen Sie die Anweisungen unter [Nach der Arbeit an Komponenten im Innern des](#page-13-0)  [Computers.](#page-13-0) Weitere Informationen zur bestmöglichen Einhaltung der Sicherheitsrichtlinien finden Sie auf der Website zur Einhaltung gesetzlicher Vorschriften unter www.dell.com/ regulatory\_compliance.

#### Innenansicht des Computers

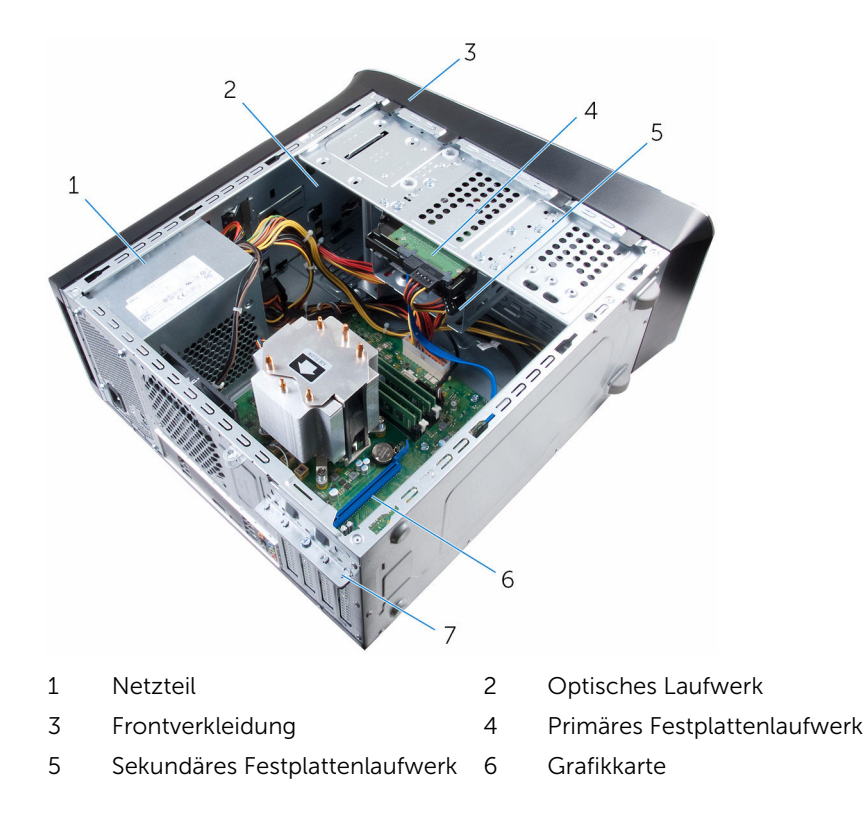

#### <span id="page-15-0"></span>Komponenten der Systemplatine

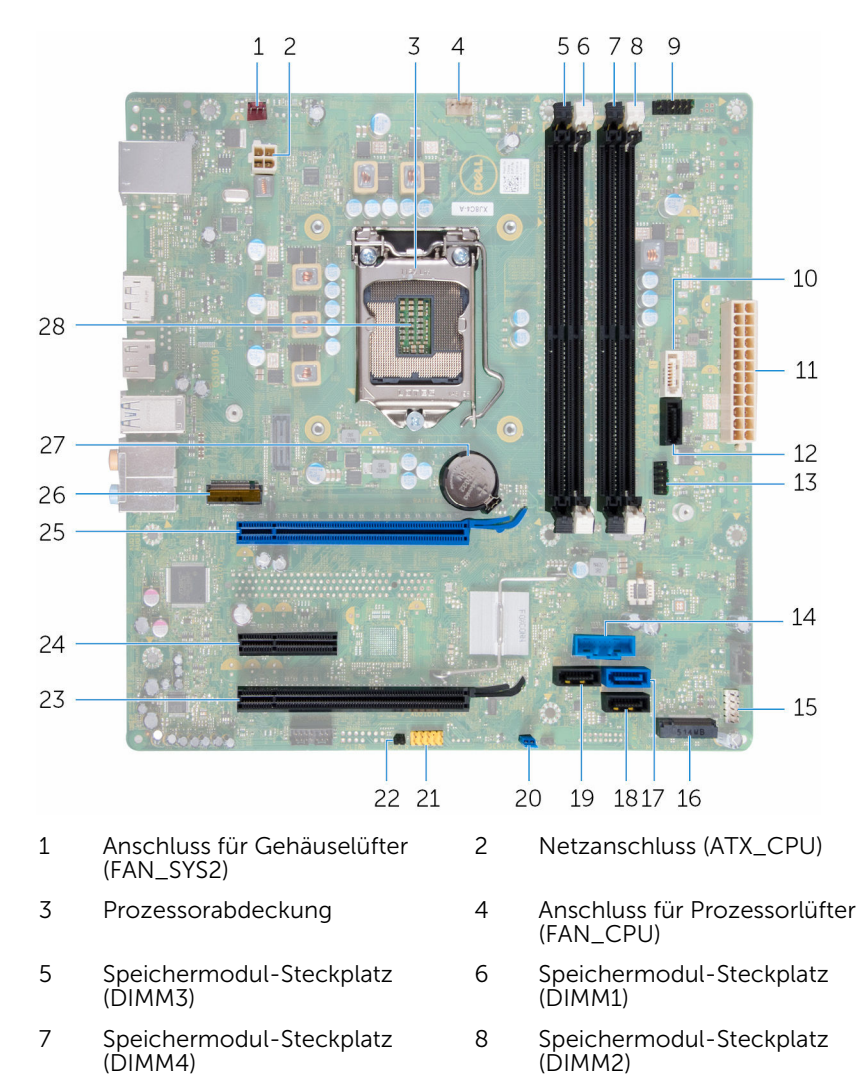

10 SATA 6 Gbit/s Laufwerksanschluss (SATA 1)

9 Anschluss für Netzschalter

(F\_PANEL1)

- 11 Hauptnetzanschluss (ATX\_SYS\_2) 12 SATA 6 Gbit/s
- 13 Anschluss für Front2-USB (F\_USB4)
- 15 Vorderer USB-Anschluss (F\_USB2)
- 17 SATA 6 Gbit/s Laufwerksanschluss (SATA 0)
- 19 SATA 6 Gbit/s Laufwerksanschluss (SATA 3)
- 21 Audioanschluss des Frontpanels (F\_AUDIOINT\_SPKR)
- 23 PCI-Express x16- Kartensteckplatz (SLOT4)
- 25 PCI-Express x16- Kartensteckplatz (SLOT1)
- 27 Batteriesockel (BATTERY) 28 Prozessorsockel

Laufwerksanschluss (SATA 2)

- 14 Vorderer USB-Anschluss (F\_USB3)
- 16 SSD-Steckplatz
- 18 SATA 6 Gbit/s Laufwerksanschluss (SATA 4)
- 20 Kennwort-Reset-Jumper (PSWD)
- 22 CMOS-Reset-Jumper (CMCLR)
- 24 PCI-Express x1- Kartensteckplatz (SLOT3)
- 26 Wireless-Kartensteckplatz (M. 2\_SLOT1)
- 

## <span id="page-17-0"></span>Entfernen der Computerabdeckung

WARNUNG: Bevor Sie Arbeiten im Innern des Computers ausführen, lesen Sie zunächst die im Lieferumfang des Computers enthaltenen Sicherheitshinweise und befolgen Sie die Anweisungen unter [Vor der](#page-10-0) [Arbeit an Komponenten im Innern des Computers](#page-10-0). Nach der Arbeit an Komponenten im Innern des Computers befolgen Sie die Anweisungen unter [Nach der Arbeit an Komponenten im Innern des](#page-13-0)  [Computers.](#page-13-0) Weitere Informationen zur bestmöglichen Einhaltung der Sicherheitsrichtlinien finden Sie auf der Website zur Einhaltung gesetzlicher Vorschriften unter www.dell.com/ regulatory\_compliance.

#### Vorgehensweise

- 1 Legen Sie den Computer seitlich auf eine Arbeitsfläche, sodass die Computerabdeckung nach oben weist.
- 2 Entfernen Sie die Flügelschraube, mit der die Computerabdeckung am Gehäuse befestigt ist. Verwenden Sie dazu gegebenenfalls einen Schraubenzieher.
- 3 Lösen Sie die Computerabdeckung, indem Sie sie von der Vorderseite des Computers wegschieben.

Heben Sie die Abdeckung vom Computer und legen Sie sie beiseite.

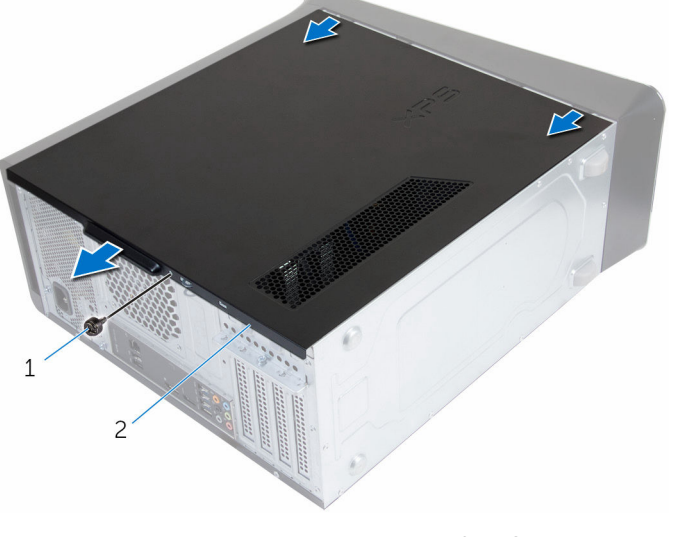

- Flügelschraube 2 Computerabdeckung
	-

## <span id="page-19-0"></span>Wiederanbringen der Computerabdeckung

WARNUNG: Bevor Sie Arbeiten im Innern des Computers ausführen, lesen Sie zunächst die im Lieferumfang des Computers enthaltenen Sicherheitshinweise und befolgen Sie die Anweisungen unter [Vor der](#page-10-0) [Arbeit an Komponenten im Innern des Computers](#page-10-0). Nach der Arbeit an Komponenten im Innern des Computers befolgen Sie die Anweisungen unter [Nach der Arbeit an Komponenten im Innern des](#page-13-0)  [Computers.](#page-13-0) Weitere Informationen zur bestmöglichen Einhaltung der Sicherheitsrichtlinien finden Sie auf der Website zur Einhaltung gesetzlicher Vorschriften unter www.dell.com/ regulatory\_compliance.

#### Vorgehensweise

- 1 Stellen Sie sicher, dass keine Werkzeuge oder andere Teile im Inneren des Computers zurückbleiben.
- 2 Richten Sie die Halterungen an der Unterseite der Computerabdeckung mit den Schlitzen am Rand des Gehäuses aus.
- 3 Drücken Sie die Computerabdeckung nach unten und schieben Sie sie in Richtung der Vorderseite des Computers.
- 4 Bringen Sie die Flügelschraube wieder an, mit der die Computerabdeckung am Gehäuse befestigt wird.
- 5 Bringen Sie den Computer in eine aufrechte Position.

#### Voraussetzungen nach der Arbeit am Computer

Folgen Sie den Anweisungen unter "[Nach der Arbeit an Komponenten im](#page-13-0) [Inneren des Computers"](#page-13-0).

## <span id="page-20-0"></span>Entfernen der Speichermodule

WARNUNG: Bevor Sie Arbeiten im Innern des Computers ausführen, lesen Sie zunächst die im Lieferumfang des Computers enthaltenen Sicherheitshinweise und befolgen Sie die Anweisungen unter [Vor der](#page-10-0) [Arbeit an Komponenten im Innern des Computers](#page-10-0). Nach der Arbeit an Komponenten im Innern des Computers befolgen Sie die Anweisungen unter [Nach der Arbeit an Komponenten im Innern des](#page-13-0)  [Computers.](#page-13-0) Weitere Informationen zur bestmöglichen Einhaltung der Sicherheitsrichtlinien finden Sie auf der Website zur Einhaltung gesetzlicher Vorschriften unter www.dell.com/ regulatory\_compliance.

#### Voraussetzungen

Entfernen Sie die [Computerabdeckung.](#page-17-0)

#### Vorgehensweise

1 Machen Sie den Speichermodul-Steckplatz auf der Systemplatine ausfindig.

Weitere Informationen finden Sie unter ["Komponenten der](#page-15-0) [Systemplatine](#page-15-0)".

2 Drücken Sie die Sicherungsklammern an den Enden des Speichermodul-Steckplatzes nach außen.

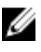

**ANMERKUNG:** Falls sich das Speichermodul nur schwer entnehmen lässt, bewegen Sie es leicht hin und her, um es aus dem Steckplatz zu lösen.

Entfernen Sie das Speichermodul aus dem Speichermodul-Steckplatz.

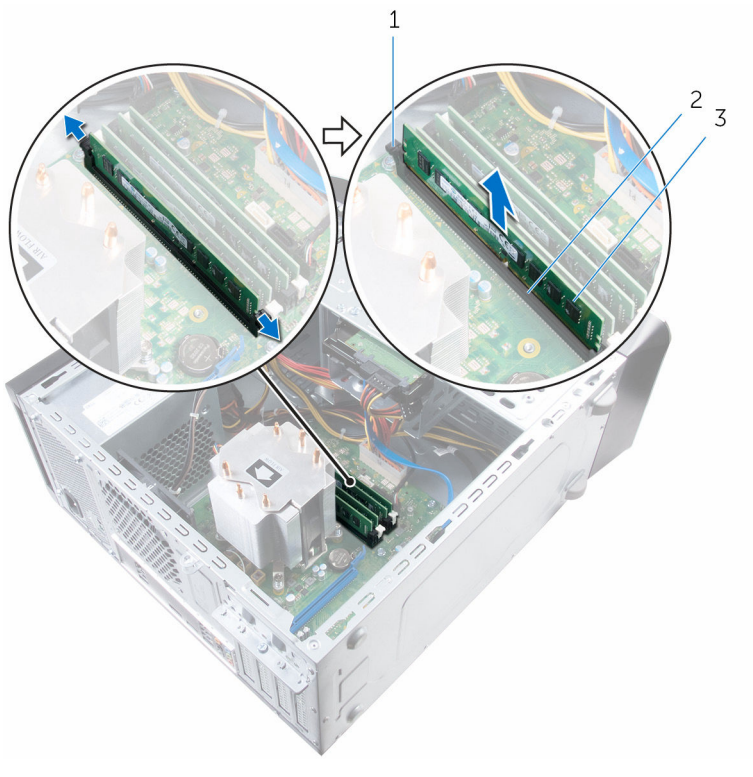

- Sicherungsklammern (2) 2 Speichermodul-Steckplatz
- Speichermodul

## <span id="page-22-0"></span>Wiedereinbauen der Speichermodule

WARNUNG: Bevor Sie Arbeiten im Innern des Computers ausführen, ⚠ lesen Sie zunächst die im Lieferumfang des Computers enthaltenen Sicherheitshinweise und befolgen Sie die Anweisungen unter [Vor der](#page-10-0) [Arbeit an Komponenten im Innern des Computers](#page-10-0). Nach der Arbeit an Komponenten im Innern des Computers befolgen Sie die Anweisungen unter [Nach der Arbeit an Komponenten im Innern des](#page-13-0)  [Computers.](#page-13-0) Weitere Informationen zur bestmöglichen Einhaltung der Sicherheitsrichtlinien finden Sie auf der Website zur Einhaltung gesetzlicher Vorschriften unter www.dell.com/ regulatory\_compliance.

#### Vorgehensweise

1 Richten Sie die Kerbe am Speichermodul an der Halterung des Speichermodul-Steckplatzes aus.

<span id="page-23-0"></span>2 Setzen Sie das Speichermodul in den Speichermodul-Steckplatz und drücken Sie das Speichermodul nach unten, bis es einrastet und die Sicherungsklammern ebenso einrasten.

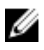

ANMERKUNG: Wenn kein Klicken zu vernehmen ist, entfernen Sie das Speichermodul und installieren Sie es erneut.

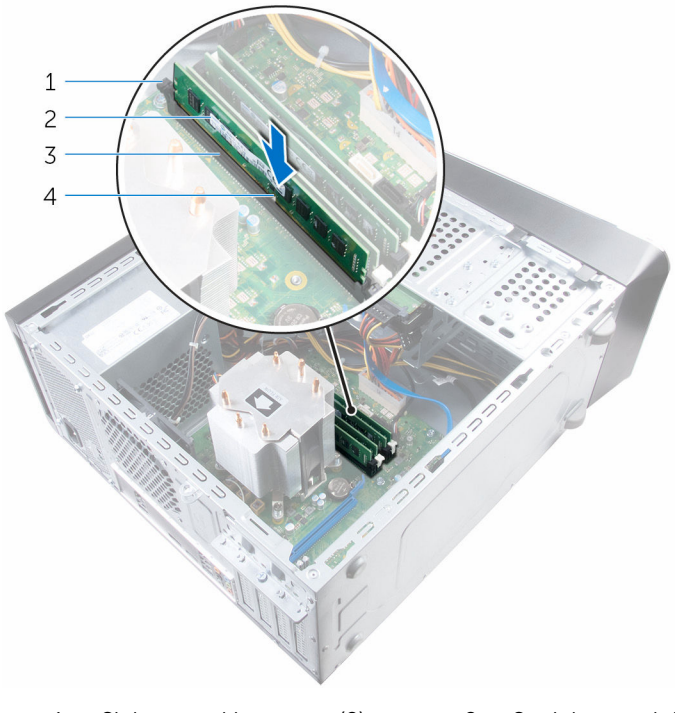

- 1 Sicherungsklammern (2) 2 Speichermodul
- 3 Speichermodul-Steckplatz 4 Kerbe

#### Voraussetzungen nach der Arbeit am Computer

Bringen Sie die [Computerabdeckung](#page-19-0) wieder an.

## <span id="page-24-0"></span>Entfernen des Gehäuselüfters

WARNUNG: Bevor Sie Arbeiten im Innern des Computers ausführen, lesen Sie zunächst die im Lieferumfang des Computers enthaltenen Sicherheitshinweise und befolgen Sie die Anweisungen unter [Vor der](#page-10-0) [Arbeit an Komponenten im Innern des Computers](#page-10-0). Nach der Arbeit an Komponenten im Innern des Computers befolgen Sie die Anweisungen unter Nach der Arbeit an Komponenten im Innern des [Computers.](#page-13-0) Weitere Informationen zur bestmöglichen Einhaltung der Sicherheitsrichtlinien finden Sie auf der Website zur Einhaltung gesetzlicher Vorschriften unter www.dell.com/ regulatory\_compliance.

#### Voraussetzungen

Entfernen Sie die [Computerabdeckung.](#page-17-0)

#### Vorgehensweise

- 1 Ziehen Sie das Kabel des Gehäuselüfters von der Systemplatine ab. Weitere Informationen finden Sie unter ["Komponenten der](#page-15-0) [Systemplatine](#page-15-0)".
- 2 Entfernen Sie die Schrauben, mit denen der Gehäuselüfter am Gehäuse befestigt ist.

Schieben und heben Sie den Gehäuselüfter vom Computer ab.

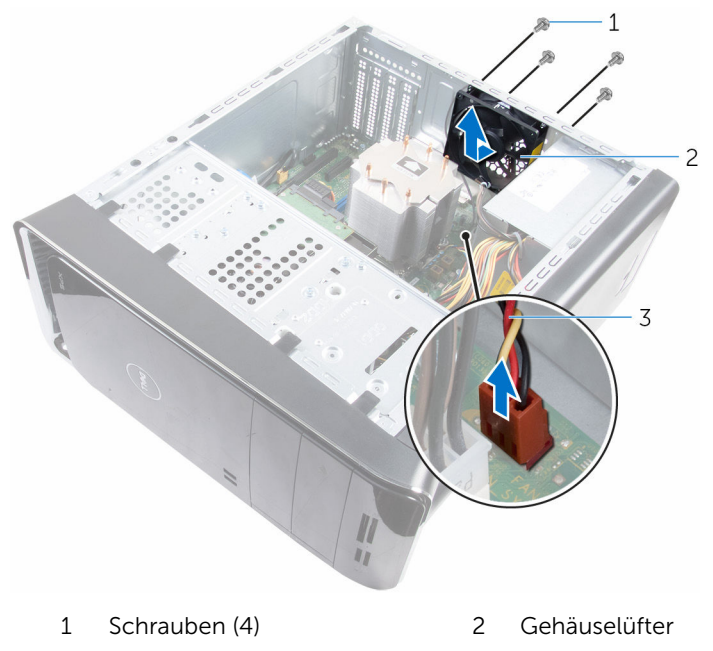

Gehäuselüfterkabel

## <span id="page-26-0"></span>Wiedereinbauen des Gehäuselüfters

WARNUNG: Bevor Sie Arbeiten im Innern des Computers ausführen, lesen Sie zunächst die im Lieferumfang des Computers enthaltenen Sicherheitshinweise und befolgen Sie die Anweisungen unter [Vor der](#page-10-0) [Arbeit an Komponenten im Innern des Computers](#page-10-0). Nach der Arbeit an Komponenten im Innern des Computers befolgen Sie die Anweisungen unter [Nach der Arbeit an Komponenten im Innern des](#page-13-0)  [Computers.](#page-13-0) Weitere Informationen zur bestmöglichen Einhaltung der Sicherheitsrichtlinien finden Sie auf der Website zur Einhaltung gesetzlicher Vorschriften unter www.dell.com/ regulatory\_compliance.

#### Vorgehensweise

- 1 Richten Sie die Schraubenbohrungen des Gehäuselüfters und die des Gehäuses direkt übereinander aus.
- 2 Bringen Sie die Schrauben wieder an, mit denen der Gehäuselüfter am Gehäuse befestigt wird.
- 3 Verbinden Sie das Gehäuselüfterkabel mit der Systemplatine.

#### Voraussetzungen nach der Arbeit am Computer

Bringen Sie die [Computerabdeckung](#page-19-0) wieder an.

## <span id="page-27-0"></span>Entfernen der Frontverkleidung

WARNUNG: Bevor Sie Arbeiten im Innern des Computers ausführen, ⚠ lesen Sie zunächst die im Lieferumfang des Computers enthaltenen Sicherheitshinweise und befolgen Sie die Anweisungen unter [Vor der](#page-10-0) [Arbeit an Komponenten im Innern des Computers](#page-10-0). Nach der Arbeit an Komponenten im Innern des Computers befolgen Sie die Anweisungen unter [Nach der Arbeit an Komponenten im Innern des](#page-13-0)  [Computers.](#page-13-0) Weitere Informationen zur bestmöglichen Einhaltung der Sicherheitsrichtlinien finden Sie auf der Website zur Einhaltung gesetzlicher Vorschriften unter www.dell.com/ regulatory\_compliance.

#### Voraussetzungen

Entfernen Sie die [Computerabdeckung.](#page-17-0)

#### Vorgehensweise

- 1 Bringen Sie den Computer in eine aufrechte Position.
- 2 Lösen Sie die Halterungen der Frontverkleidung von oben angefangen einzeln und der Reihe nach, indem Sie sie von der Vorderseite weg bewegen.

3 Drehen und ziehen Sie die Frontverkleidung vom Computer weg, um die Klammern der Frontverkleidung aus den Schlitzen der Vorderseite zu lösen.

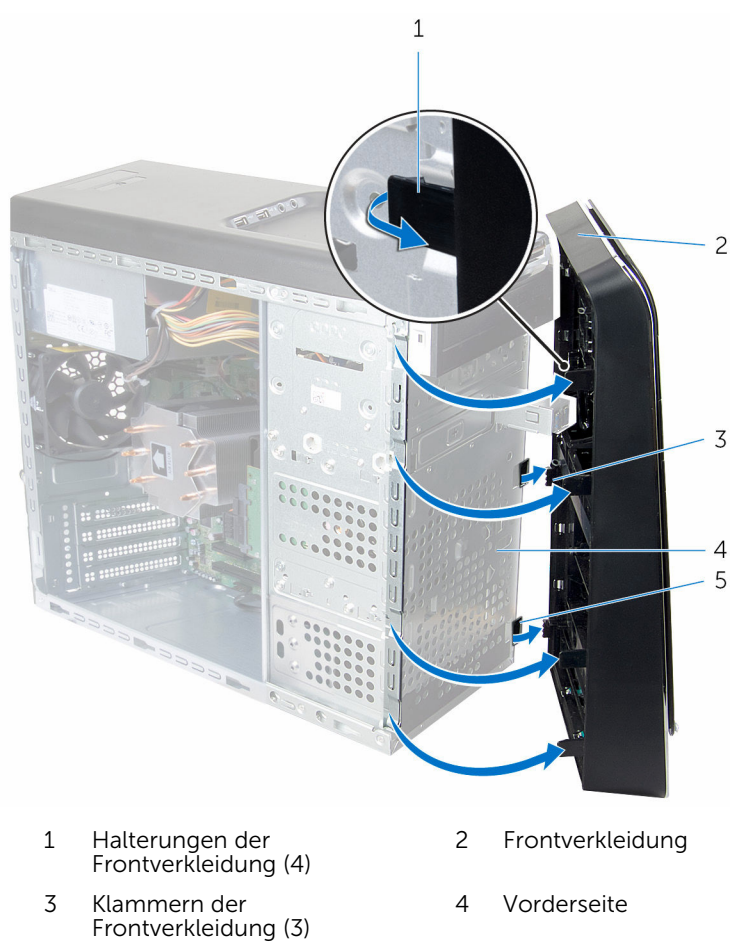

5 Schlitze der Vorderseite (3)

## <span id="page-29-0"></span>Wiederanbringen der Frontverkleidung

WARNUNG: Bevor Sie Arbeiten im Innern des Computers ausführen, lesen Sie zunächst die im Lieferumfang des Computers enthaltenen Sicherheitshinweise und befolgen Sie die Anweisungen unter [Vor der](#page-10-0) [Arbeit an Komponenten im Innern des Computers](#page-10-0). Nach der Arbeit an Komponenten im Innern des Computers befolgen Sie die Anweisungen unter [Nach der Arbeit an Komponenten im Innern des](#page-13-0)  [Computers.](#page-13-0) Weitere Informationen zur bestmöglichen Einhaltung der Sicherheitsrichtlinien finden Sie auf der Website zur Einhaltung gesetzlicher Vorschriften unter www.dell.com/ regulatory\_compliance.

#### Vorgehensweise

- 1 Richten Sie die Klammern der Frontverkleidung mit den Schlitzen an der Vorderseite aus und führen Sie sie in die Schlitze ein.
- 2 Drehen Sie die Frontverkleidung zum Computer hin, bis die Halterungen der Frontverkleidung einrasten.

#### Voraussetzungen nach der Arbeit am Computer

Bringen Sie die [Computerabdeckung](#page-19-0) wieder an.

## <span id="page-30-0"></span>Entfernen der Grafikkartenhalterung (optional)

WARNUNG: Bevor Sie Arbeiten im Innern des Computers ausführen, ⚠ lesen Sie zunächst die im Lieferumfang des Computers enthaltenen Sicherheitshinweise und befolgen Sie die Anweisungen unter [Vor der](#page-10-0) [Arbeit an Komponenten im Innern des Computers](#page-10-0). Nach der Arbeit an Komponenten im Innern des Computers befolgen Sie die Anweisungen unter [Nach der Arbeit an Komponenten im Innern des](#page-13-0)  [Computers.](#page-13-0) Weitere Informationen zur bestmöglichen Einhaltung der Sicherheitsrichtlinien finden Sie auf der Website zur Einhaltung gesetzlicher Vorschriften unter www.dell.com/ regulatory\_compliance.

#### Voraussetzungen

Entfernen Sie die [Computerabdeckung.](#page-17-0)

#### Vorgehensweise

1 Entfernen Sie die Schrauben, mit denen die Grafikkartenhalterung am Gehäuse befestigt ist.

Nehmen Sie die Grafikkartenhalterung aus dem Gehäuse.

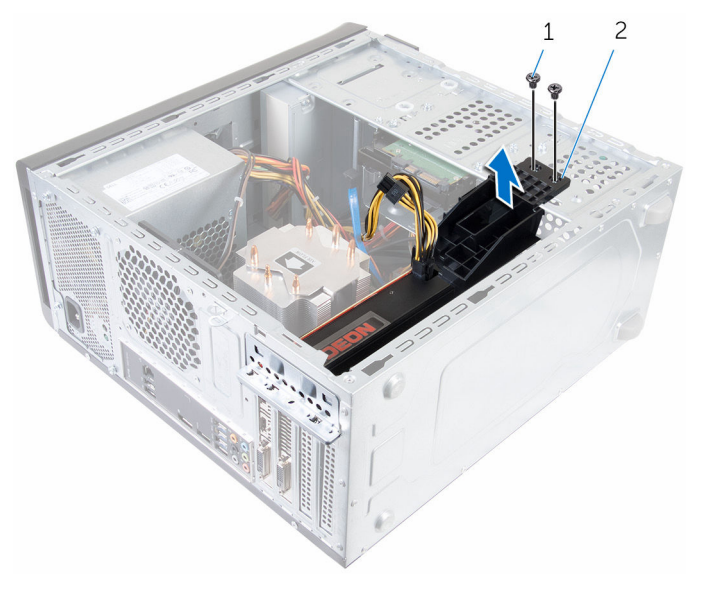

- 
- Schrauben (2) 2 Grafikkartenhalterung

## <span id="page-32-0"></span>Auswechseln der Grafikkartenhalterung (optional)

WARNUNG: Bevor Sie Arbeiten im Innern des Computers ausführen, lesen Sie zunächst die im Lieferumfang des Computers enthaltenen Sicherheitshinweise und befolgen Sie die Anweisungen unter [Vor der](#page-10-0) [Arbeit an Komponenten im Innern des Computers](#page-10-0). Nach der Arbeit an Komponenten im Innern des Computers befolgen Sie die Anweisungen unter [Nach der Arbeit an Komponenten im Innern des](#page-13-0)  [Computers.](#page-13-0) Weitere Informationen zur bestmöglichen Einhaltung der Sicherheitsrichtlinien finden Sie auf der Website zur Einhaltung gesetzlicher Vorschriften unter www.dell.com/ regulatory\_compliance.

#### Vorgehensweise

- 1 Richten Sie die Schraubenbohrungen an der Grafikkartenhalterung mit den Schraubenbohrungen am Gehäuse aus.
- 2 Bringen Sie die Schrauben an, mit denen die Grafikkartenhalterung am Gehäuse befestigt wird.

#### Voraussetzungen nach der Arbeit am Computer

Bringen Sie die [Computerabdeckung](#page-19-0) wieder an.

## <span id="page-33-0"></span>Entfernen der Grafikkarte (optional)

WARNUNG: Bevor Sie Arbeiten im Innern des Computers ausführen, ⚠ lesen Sie zunächst die im Lieferumfang des Computers enthaltenen Sicherheitshinweise und befolgen Sie die Anweisungen unter [Vor der](#page-10-0) [Arbeit an Komponenten im Innern des Computers](#page-10-0). Nach der Arbeit an Komponenten im Innern des Computers befolgen Sie die Anweisungen unter [Nach der Arbeit an Komponenten im Innern des](#page-13-0)  [Computers.](#page-13-0) Weitere Informationen zur bestmöglichen Einhaltung der Sicherheitsrichtlinien finden Sie auf der Website zur Einhaltung gesetzlicher Vorschriften unter www.dell.com/ regulatory\_compliance.

#### Voraussetzungen

- 1 Entfernen Sie die [Computerabdeckung.](#page-17-0)
- 2 Entfernen Sie die [Grafikkartenhalterung.](#page-30-0)

### **Vorgehensweise**

- 1 Entfernen Sie die Schraube, mit der die Kartenhalteklammer am Gehäuse befestigt ist.
- 2 Heben und schieben Sie die Kartenhalteklammer aus dem Gehäuse heraus.

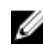

ANMERKUNG: Ihre Grafikkarte hat evtl. Stromkabelanschlüsse.

- 3 Drücken Sie auf die Freigabeklammer an den Stromkabelanschlüssen und trennen Sie gegebenenfalls die Stromkabel von der Grafikkarte.
- 4 Machen Sie die Grafikkarte (SLOT1 oder SLOT4) auf der Systemplatine ausfindig und notieren Sie sich den Grafikkartensteckplatz.

Weitere Informationen finden Sie unter ["Komponenten der](#page-15-0) [Systemplatine](#page-15-0)".

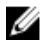

ANMERKUNG: Die Sicherungslasche kann auf Ihrem Computer anders aussehen.

Drücken und halten Sie die Sicherungslasche auf dem Kartenanschluss und lösen Sie dann die Karte aus dem Kartensteckplatz.

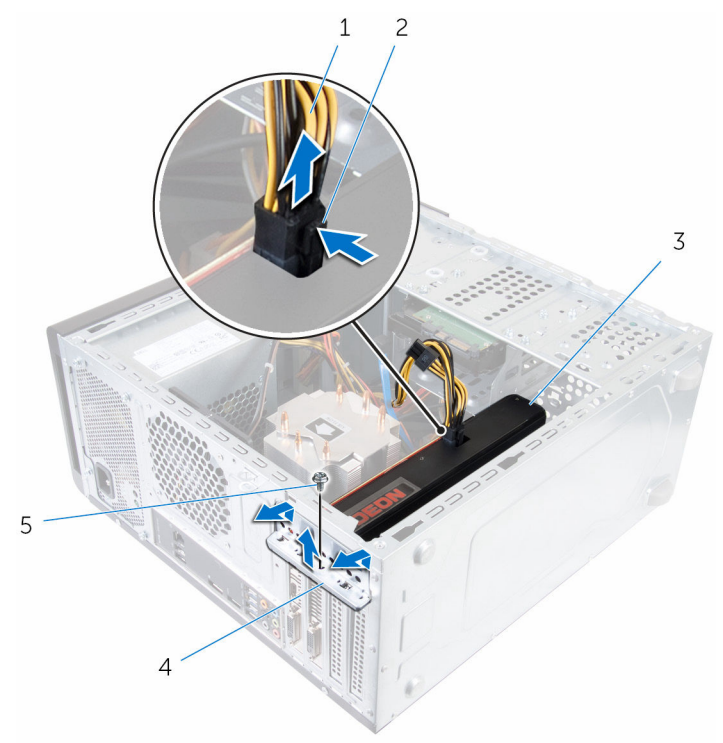

- 
- 
- Schraube
- Stromkabel 2 Freigabeklammer
- Grafikkarte 4 Kartenhalteklammer

## <span id="page-35-0"></span>Auswechseln der Grafikkarte (optional)

WARNUNG: Bevor Sie Arbeiten im Innern des Computers ausführen, ⚠ lesen Sie zunächst die im Lieferumfang des Computers enthaltenen Sicherheitshinweise und befolgen Sie die Anweisungen unter [Vor der](#page-10-0) [Arbeit an Komponenten im Innern des Computers](#page-10-0). Nach der Arbeit an Komponenten im Innern des Computers befolgen Sie die Anweisungen unter [Nach der Arbeit an Komponenten im Innern des](#page-13-0)  [Computers.](#page-13-0) Weitere Informationen zur bestmöglichen Einhaltung der Sicherheitsrichtlinien finden Sie auf der Website zur Einhaltung gesetzlicher Vorschriften unter www.dell.com/ regulatory\_compliance.

#### Vorgehensweise

- 1 Machen Sie den PCI-Express x16-Kartensteckplatz auf der Systemplatine ausfindig. Weitere Informationen finden Sie unter "[Komponenten der](#page-15-0)  [Systemplatine](#page-15-0)".
- 2 Richten Sie die Kerbe an der Grafikkarte mit der Lasche auf dem Steckplatz aus und lassen Sie die Grafikkarte einrasten.
- 3 Schließen Sie gegebenenfalls das Stromkabel an der Grafikkarte an.
- 4 Bauen Sie die Kartenhalteklammer ein und stellen Sie dabei Folgendes sicher:
	- a Die Führungsklemme ist an der Führungskerbe ausgerichtet.
	- b Die Oberseiten aller Karten und Abdeckbleche sind bündig mit der Ausrichtungsleiste.
	- c Die Kerbe auf der Oberseite der Karte oder des Abdeckblechs passt um die Ausrichtungsführung.
- 5 Bringen Sie die Schraube wieder an, mit der die Kartenhalteklammer befestigt wird.

#### Voraussetzungen nach der Arbeit am **Computer**

- 1 Setzen Sie die Grafikkartenhalterung wieder ein.
- 2 Bringen Sie die [Computerabdeckung](#page-19-0) wieder an.
# <span id="page-36-0"></span>Entfernen der Wireless-Karte

WARNUNG: Bevor Sie Arbeiten im Innern des Computers ausführen, lesen Sie zunächst die im Lieferumfang des Computers enthaltenen Sicherheitshinweise und befolgen Sie die Anweisungen unter [Vor der](#page-10-0) [Arbeit an Komponenten im Innern des Computers](#page-10-0). Nach der Arbeit an Komponenten im Innern des Computers befolgen Sie die Anweisungen unter [Nach der Arbeit an Komponenten im Innern des](#page-13-0)  [Computers.](#page-13-0) Weitere Informationen zur bestmöglichen Einhaltung der Sicherheitsrichtlinien finden Sie auf der Website zur Einhaltung gesetzlicher Vorschriften unter www.dell.com/ regulatory\_compliance.

### Voraussetzungen

Entfernen Sie die [Computerabdeckung.](#page-17-0)

### Vorgehensweise

1 Machen Sie den Wireless-Kartensteckplatz auf der Systemplatine ausfindig.

Weitere Informationen finden Sie unter ["Komponenten der](#page-15-0) [Systemplatine](#page-15-0)".

- 2 Entfernen Sie die Schraube, mit der die Wireless-Karte an der Systemplatine befestigt ist.
- 3 Schieben und heben Sie die Wireless-Karte von der Systemplatine ab.
- 4 Schieben und entfernen Sie die Wireless-Kartenhalterung von der Wireless-Karte.

Trennen Sie die Antennenkabel von der Wireless-Karte.

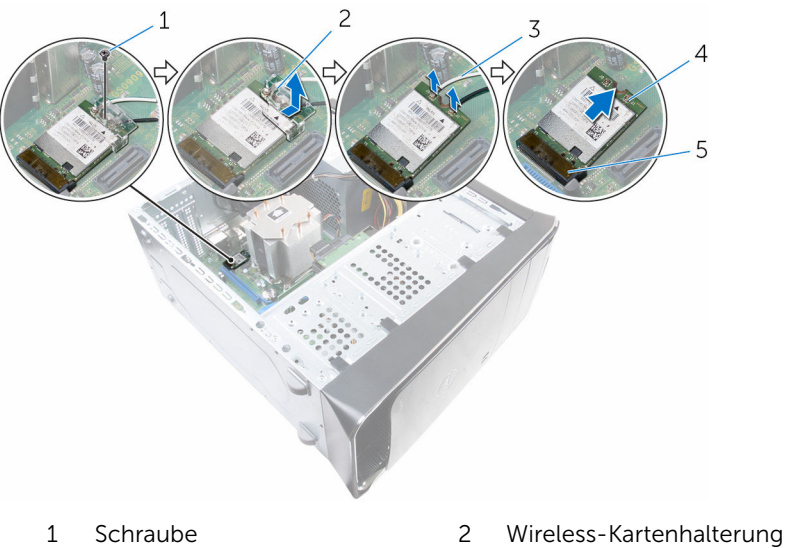

- Antennenkabel (2) 4 Wireless-Karte
- Wireless-Kartensteckplatz (M. 2\_SLOT1)
- 
- 

## <span id="page-38-0"></span>Wiedereinbauen der Wireless-Karte

WARNUNG: Bevor Sie Arbeiten im Innern des Computers ausführen, Λ lesen Sie zunächst die im Lieferumfang des Computers enthaltenen Sicherheitshinweise und befolgen Sie die Anweisungen unter [Vor der](#page-10-0) [Arbeit an Komponenten im Innern des Computers](#page-10-0). Nach der Arbeit an Komponenten im Innern des Computers befolgen Sie die Anweisungen unter [Nach der Arbeit an Komponenten im Innern des](#page-13-0)  [Computers.](#page-13-0) Weitere Informationen zur bestmöglichen Einhaltung der Sicherheitsrichtlinien finden Sie auf der Website zur Einhaltung gesetzlicher Vorschriften unter www.dell.com/ regulatory\_compliance.

## Vorgehensweise

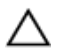

#### VORSICHT: Um eine Beschädigung der Wireless-Mini-Card zu vermeiden, legen Sie keine Kabel darunter.

1 Verbinden Sie die Antennenkabel mit der Wireless-Mini-Card.

Die folgende Tabelle enthält die Farbcodierung der Antennenkabel für die von Ihrem Computer unterstützten Wireless-Mini-Cards.

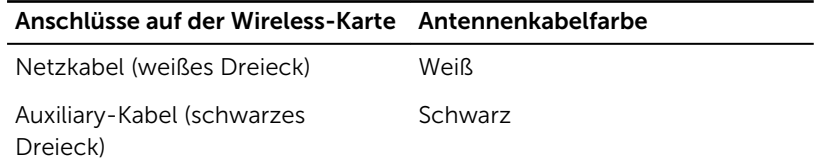

- 2 Schieben Sie die Halterung der Wireless-Mini-Card in die Wireless-Karte.
- 3 Richten Sie die Kerbe an der Wireless-Mini-Card mit der Halterung auf dem Wireless-Mini-Card-Anschluss aus.
- 4 Drücken Sie auf das andere Ende der Wireless-Mini-Card und bringen Sie die Schraube wieder an, mit der die Wireless-Mini-Card an der Systemplatine befestigt wird.

#### Voraussetzungen nach der Arbeit am Computer

Bringen Sie die [Computerabdeckung](#page-19-0) wieder an.

# <span id="page-40-0"></span>Entfernen des SSD-Laufwerks

WARNUNG: Bevor Sie Arbeiten im Innern des Computers ausführen, lesen Sie zunächst die im Lieferumfang des Computers enthaltenen Sicherheitshinweise und befolgen Sie die Anweisungen unter [Vor der](#page-10-0) [Arbeit an Komponenten im Innern des Computers](#page-10-0). Nach der Arbeit an Komponenten im Innern des Computers befolgen Sie die Anweisungen unter [Nach der Arbeit an Komponenten im Innern des](#page-13-0)  [Computers.](#page-13-0) Weitere Informationen zur bestmöglichen Einhaltung der Sicherheitsrichtlinien finden Sie auf der Website zur Einhaltung gesetzlicher Vorschriften unter www.dell.com/ regulatory\_compliance.

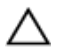

VORSICHT: Solid-State-Laufwerke sind äußerst empfindlich. Handhaben Sie das Festplattenlaufwerk mit Vorsicht.

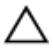

VORSICHT: Um Datenverlust zu vermeiden, entfernen Sie das Solid-State-Laufwerk nicht, während sich der Computer im Energiesparmodus befindet oder eingeschaltet ist.

### Voraussetzungen

Entfernen Sie die [Computerabdeckung.](#page-17-0)

## Vorgehensweise

1 Entfernen Sie die Schraube, mit der das SSD-Laufwerk an der Systemplatine befestigt ist.

Schieben und heben Sie das SSD-Laufwerk von der Systemplatine ab.

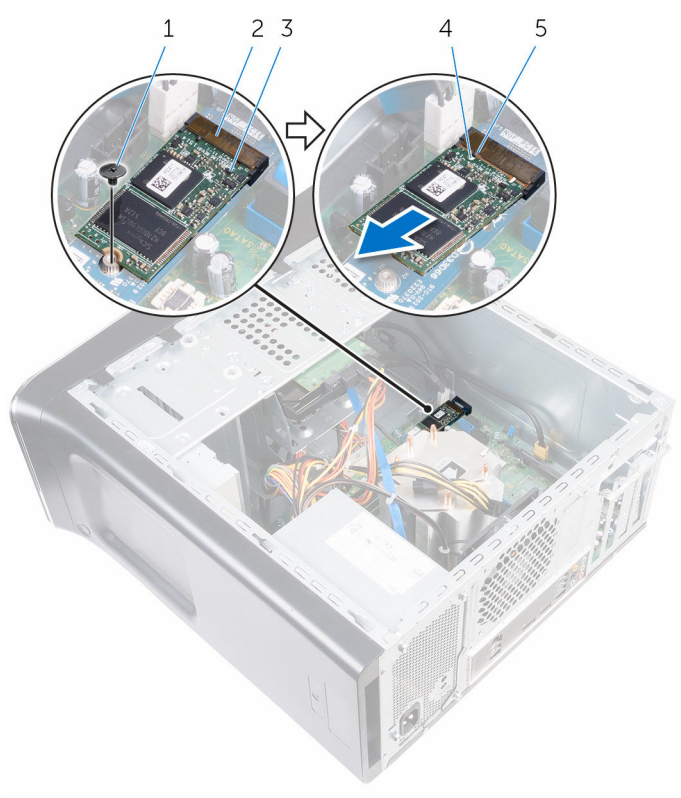

- 
- SSD-Laufwerk 4 Kerbe
- Lasche
- 1 Schraube 2 SSD-Steckplatz
	-

## <span id="page-42-0"></span>Wiedereinbauen des SSD-**Laufwerks**

WARNUNG: Bevor Sie Arbeiten im Innern des Computers ausführen, ⚠ lesen Sie zunächst die im Lieferumfang des Computers enthaltenen Sicherheitshinweise und befolgen Sie die Anweisungen unter [Vor der](#page-10-0) [Arbeit an Komponenten im Innern des Computers](#page-10-0). Nach der Arbeit an Komponenten im Innern des Computers befolgen Sie die Anweisungen unter [Nach der Arbeit an Komponenten im Innern des](#page-13-0)  [Computers.](#page-13-0) Weitere Informationen zur bestmöglichen Einhaltung der Sicherheitsrichtlinien finden Sie auf der Website zur Einhaltung gesetzlicher Vorschriften unter www.dell.com/ regulatory\_compliance.

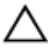

VORSICHT: Solid-State-Laufwerke sind äußerst empfindlich. Handhaben Sie das Festplattenlaufwerk mit Vorsicht.

### Vorgehensweise

- 1 Richten Sie die Kerbe des SSD-Laufwerks auf die Lasche an der Systemplatine aus.
- 2 Schieben Sie das SSD-Laufwerk in einem 45°-Winkel in die Systemplatine ein.

3 Drücken Sie das andere Ende des SSD-Laufwerks nach unten und bringen Sie die Schraube wieder an, mit der das SSD-Laufwerk an der Systemplatine befestigt wird.

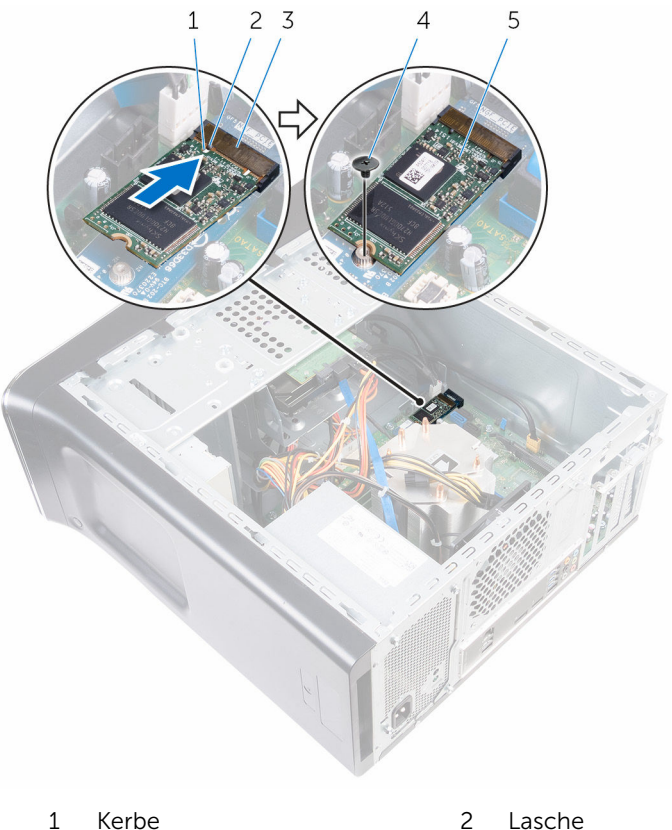

- 
- 3 SSD-Steckplatz 4 Schraube
- 5 SSD-Laufwerk

#### Voraussetzungen nach der Arbeit am Computer

Bringen Sie die [Computerabdeckung](#page-19-0) wieder an.

# Entfernen der SSD-Platine

WARNUNG: Bevor Sie Arbeiten im Innern des Computers ausführen, lesen Sie zunächst die im Lieferumfang des Computers enthaltenen Sicherheitshinweise und befolgen Sie die Anweisungen unter [Vor der](#page-10-0) [Arbeit an Komponenten im Innern des Computers](#page-10-0). Nach der Arbeit an Komponenten im Innern des Computers befolgen Sie die Anweisungen unter [Nach der Arbeit an Komponenten im Innern des](#page-13-0)  [Computers.](#page-13-0) Weitere Informationen zur bestmöglichen Einhaltung der Sicherheitsrichtlinien finden Sie auf der Website zur Einhaltung gesetzlicher Vorschriften unter www.dell.com/ regulatory\_compliance.

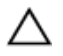

VORSICHT: Solid-State-Laufwerke sind äußerst empfindlich. Handhaben Sie das Festplattenlaufwerk mit Vorsicht.

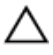

VORSICHT: Um Datenverlust zu vermeiden, entfernen Sie das Solid-State-Laufwerk nicht, während sich der Computer im Energiesparmodus befindet oder eingeschaltet ist.

#### Voraussetzungen

- 1 Entfernen Sie das [SSD-Laufwerk.](#page-40-0)
- 2 Entfernen Sie die [Computerabdeckung.](#page-17-0)

### Vorgehensweise

1 Entfernen Sie die Schraube, mit der die SSD-Platine an der Systemplatine befestigt ist.

Schieben und heben Sie die SSD-Platine von der Systemplatine ab.

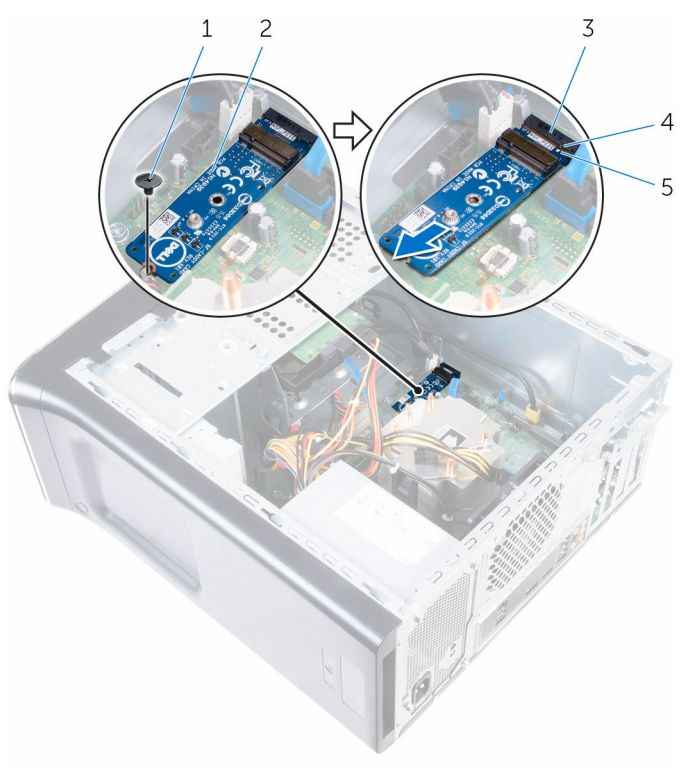

- Schraube 2 SSD-Platine
- Steckplatz der SSD-Platine 4 Lasche
- Kerbe

# Auswechseln der SSD-Platine

WARNUNG: Bevor Sie Arbeiten im Innern des Computers ausführen, lesen Sie zunächst die im Lieferumfang des Computers enthaltenen Sicherheitshinweise und befolgen Sie die Anweisungen unter [Vor der](#page-10-0) [Arbeit an Komponenten im Innern des Computers](#page-10-0). Nach der Arbeit an Komponenten im Innern des Computers befolgen Sie die Anweisungen unter [Nach der Arbeit an Komponenten im Innern des](#page-13-0)  [Computers.](#page-13-0) Weitere Informationen zur bestmöglichen Einhaltung der Sicherheitsrichtlinien finden Sie auf der Website zur Einhaltung gesetzlicher Vorschriften unter www.dell.com/ regulatory\_compliance.

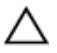

VORSICHT: Solid-State-Laufwerke sind äußerst empfindlich. Handhaben Sie das Festplattenlaufwerk mit Vorsicht.

### Vorgehensweise

- 1 Richten Sie die Kerbe der SSD-Platine auf die Lasche an der Systemplatine aus.
- 2 Schieben Sie die SSD-Platine in einem 45°-Winkel in die Systemplatine ein.

3 Drücken Sie das andere Ende der SSD-Platine nach unten und bringen Sie die Schraube wieder an, mit der die SSD-Platine an der Systemplatine befestigt wird.

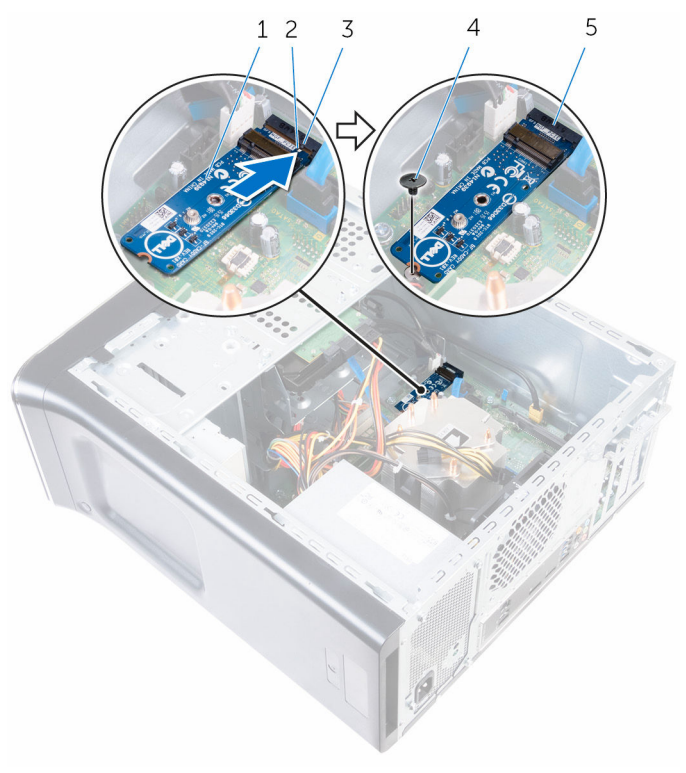

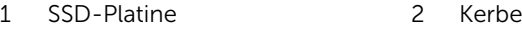

- 
- 3 Lasche 4 Schraube
- 5 Steckplatz der SSD-Platine

- 1 Setzen Sie das [SSD-Laufwerk](#page-42-0) wieder ein.
- 2 Bringen Sie die [Computerabdeckung](#page-19-0) wieder an.

## <span id="page-48-0"></span>Entfernen des primären Festplattenlaufwerks

WARNUNG: Bevor Sie Arbeiten im Innern des Computers ausführen, lesen Sie zunächst die im Lieferumfang des Computers enthaltenen Sicherheitshinweise und befolgen Sie die Anweisungen unter [Vor der](#page-10-0) [Arbeit an Komponenten im Innern des Computers](#page-10-0). Nach der Arbeit an Komponenten im Innern des Computers befolgen Sie die Anweisungen unter [Nach der Arbeit an Komponenten im Innern des](#page-13-0)  [Computers.](#page-13-0) Weitere Informationen zur bestmöglichen Einhaltung der Sicherheitsrichtlinien finden Sie auf der Website zur Einhaltung gesetzlicher Vorschriften unter www.dell.com/ regulatory\_compliance.

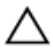

VORSICHT: Festplattenlaufwerke sind äußerst empfindlich. A VORSICH I : restplattenlaufwerke aller vier der Handhaben Sie das Festplattenlaufwerk mit Vorsicht.<br>Handhaben Sie das Festplattenlaufwerk mit Vorsicht.

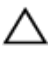

VORSICHT: Um Datenverlust zu vermeiden, entfernen Sie das Festplattenlaufwerk nicht, während sich der Computer im Energiesparmodus befindet oder eingeschaltet ist.

## Voraussetzungen

Entfernen Sie die [Computerabdeckung.](#page-17-0)

### Vorgehensweise

- 1 Trennen Sie die Strom- und Datenkabel vom primären Festplattenlaufwerk.
- 2 Entfernen Sie die Schrauben, mit denen das primäre Festplattenlaufwerk am Gehäuse befestigt ist.

3 Schieben Sie das primäre Festplattenlaufwerk aus dem Gehäuse heraus.

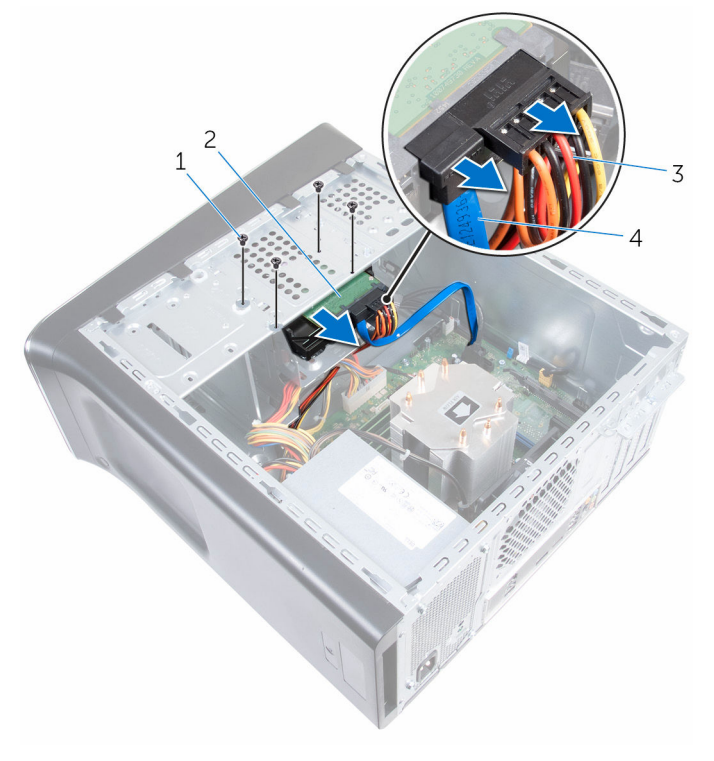

- 1 Schrauben (4) 2
- 3 Stromkabel 4 Datenkabel
- Primäres<br>Festplattenlaufwerk
	-

## <span id="page-50-0"></span>Auswechseln des primären Festplattenlaufwerks

WARNUNG: Bevor Sie Arbeiten im Innern des Computers ausführen, lesen Sie zunächst die im Lieferumfang des Computers enthaltenen Sicherheitshinweise und befolgen Sie die Anweisungen unter [Vor der](#page-10-0) [Arbeit an Komponenten im Innern des Computers](#page-10-0). Nach der Arbeit an Komponenten im Innern des Computers befolgen Sie die Anweisungen unter [Nach der Arbeit an Komponenten im Innern des](#page-13-0)  [Computers.](#page-13-0) Weitere Informationen zur bestmöglichen Einhaltung der Sicherheitsrichtlinien finden Sie auf der Website zur Einhaltung gesetzlicher Vorschriften unter www.dell.com/ regulatory\_compliance.

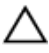

VORSICHT: Festplattenlaufwerke sind äußerst empfindlich. Handhaben Sie das Festplattenlaufwerk mit Vorsicht.

### Vorgehensweise

- 1 Schieben Sie das primäre Festplattenlaufwerk in das Gehäuse.
- 2 Bringen Sie die Schrauben wieder an, mit denen das primäre Festplattenlaufwerk am Gehäuse befestigt wird.
- 3 Schließen Sie die Strom- und Datenkabel am primären Festplattenlaufwerk an.

#### Voraussetzungen nach der Arbeit am Computer

Bringen Sie die [Computerabdeckung](#page-19-0) wieder an.

## <span id="page-51-0"></span>Entfernen des Laufwerksgehäuses

⚠ WARNUNG: Bevor Sie Arbeiten im Innern des Computers ausführen, lesen Sie zunächst die im Lieferumfang des Computers enthaltenen Sicherheitshinweise und befolgen Sie die Anweisungen unter [Vor der](#page-10-0) [Arbeit an Komponenten im Innern des Computers](#page-10-0). Nach der Arbeit an Komponenten im Innern des Computers befolgen Sie die Anweisungen unter [Nach der Arbeit an Komponenten im Innern des](#page-13-0)  [Computers.](#page-13-0) Weitere Informationen zur bestmöglichen Einhaltung der Sicherheitsrichtlinien finden Sie auf der Website zur Einhaltung gesetzlicher Vorschriften unter www.dell.com/ regulatory\_compliance.

### Voraussetzungen

- 1 Entfernen Sie die [Computerabdeckung.](#page-17-0)
- 2 Entfernen Sie das [primäre Festplattenlaufwerk.](#page-48-0)

### Vorgehensweise

- 1 Trennen Sie gegebenenfalls die Strom- und Datenkabel vom sekundären **Festplattenlaufwerk**
- 2 Entfernen Sie die Schrauben, mit denen der Laufwerkträger am Gehäuse befestigt ist.

Schieben und heben Sie den Laufwerkträger aus dem Gehäuse.

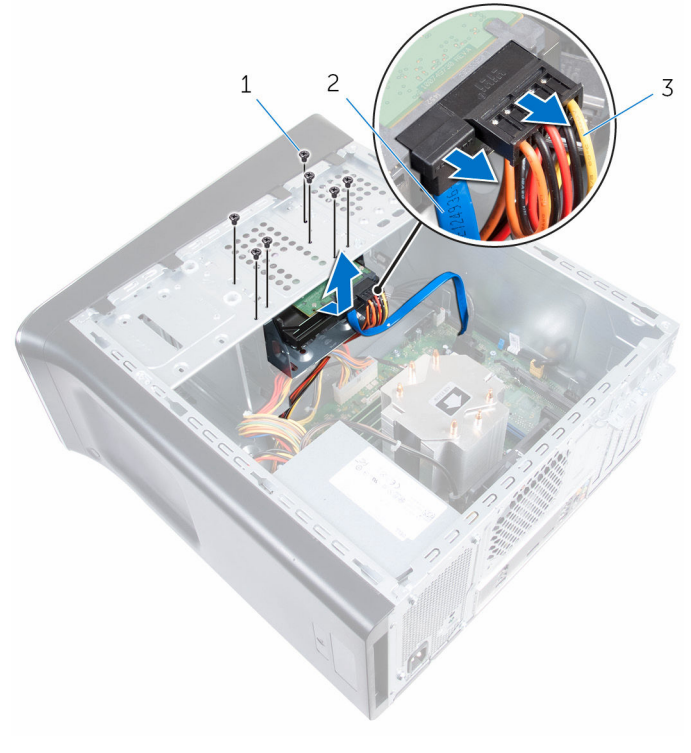

- Schrauben (7) 2 Datenkabel
	-

Stromkabel

## <span id="page-53-0"></span>Auswechseln des Laufwerksgehäuses

WARNUNG: Bevor Sie Arbeiten im Innern des Computers ausführen, ⚠ lesen Sie zunächst die im Lieferumfang des Computers enthaltenen Sicherheitshinweise und befolgen Sie die Anweisungen unter [Vor der](#page-10-0) [Arbeit an Komponenten im Innern des Computers](#page-10-0). Nach der Arbeit an Komponenten im Innern des Computers befolgen Sie die Anweisungen unter [Nach der Arbeit an Komponenten im Innern des](#page-13-0)  [Computers.](#page-13-0) Weitere Informationen zur bestmöglichen Einhaltung der Sicherheitsrichtlinien finden Sie auf der Website zur Einhaltung gesetzlicher Vorschriften unter www.dell.com/ regulatory\_compliance.

## Vorgehensweise

- 1 Richten Sie die Laschen am Laufwerksgehäuse mit den Steckplätzen des Gehäuses aus und schieben Sie das Festplattenlaufwerk ein.
- 2 Bringen Sie die Schrauben wieder an, mit denen das Laufwerkgehäuse am Systemgehäuse befestigt wird.
- 3 Schließen Sie gegebenenfalls die Strom- und Datenkabel an das sekundäre Festplattenlaufwerk an.

- 1 Setzen Sie das [primäre Festplattenlaufwerk](#page-50-0) wieder ein.
- 2 Bringen Sie die [Computerabdeckung](#page-19-0) wieder an.

## Entfernen des sekundären Festplattenlaufwerks (optional)

WARNUNG: Bevor Sie Arbeiten im Innern des Computers ausführen, lesen Sie zunächst die im Lieferumfang des Computers enthaltenen Sicherheitshinweise und befolgen Sie die Anweisungen unter [Vor der](#page-10-0) [Arbeit an Komponenten im Innern des Computers](#page-10-0). Nach der Arbeit an Komponenten im Innern des Computers befolgen Sie die Anweisungen unter [Nach der Arbeit an Komponenten im Innern des](#page-13-0)  [Computers.](#page-13-0) Weitere Informationen zur bestmöglichen Einhaltung der Sicherheitsrichtlinien finden Sie auf der Website zur Einhaltung gesetzlicher Vorschriften unter www.dell.com/ regulatory\_compliance.

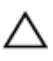

VORSICHT: Festplattenlaufwerke sind äußerst empfindlich. Handhaben Sie das Festplattenlaufwerk mit Vorsicht.

VORSICHT: Um Datenverlust zu vermeiden, entfernen Sie das Festplattenlaufwerk nicht, während sich der Computer im Energiesparmodus befindet oder eingeschaltet ist.

### Voraussetzungen

- 1 Entfernen Sie die [Computerabdeckung.](#page-17-0)
- 2 Entfernen Sie das [primäre Festplattenlaufwerk.](#page-48-0)
- 3 Entfernen Sie das [Laufwerksgehäuse](#page-51-0).

## Vorgehensweise

1 Entfernen Sie die Schrauben, mit denen das sekundäre Festplattenlaufwerk am Laufwerksgehäuse befestigt wird. Schieben Sie das sekundäre Festplattenlaufwerk aus das Laufwerksgehäuse heraus.

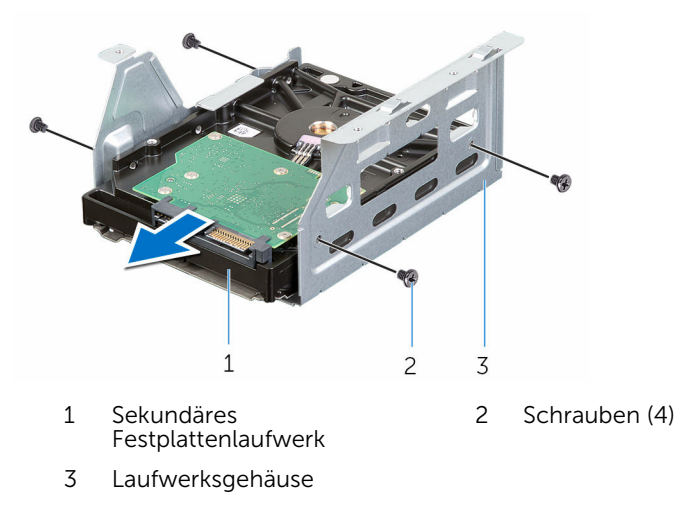

## Auswechseln des sekundären Festplattenlaufwerks (optional)

⚠ WARNUNG: Bevor Sie Arbeiten im Innern des Computers ausführen, lesen Sie zunächst die im Lieferumfang des Computers enthaltenen Sicherheitshinweise und befolgen Sie die Anweisungen unter [Vor der](#page-10-0) [Arbeit an Komponenten im Innern des Computers](#page-10-0). Nach der Arbeit an Komponenten im Innern des Computers befolgen Sie die Anweisungen unter [Nach der Arbeit an Komponenten im Innern des](#page-13-0)  [Computers.](#page-13-0) Weitere Informationen zur bestmöglichen Einhaltung der Sicherheitsrichtlinien finden Sie auf der Website zur Einhaltung gesetzlicher Vorschriften unter www.dell.com/ regulatory\_compliance.

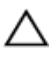

VORSICHT: Festplattenlaufwerke sind äußerst empfindlich. Handhaben Sie das Festplattenlaufwerk mit Vorsicht.

## Vorgehensweise

- 1 Schieben Sie das sekundäre Festplattenlaufwerk in das Laufwerksgehäuse.
- 2 Richten Sie die Schraubenbohrungen am sekundären Festplattenlaufwerk mit den Schraubenbohrungen am Laufwerksgehäuse aus.
- 3 Bringen Sie die Schrauben wieder an, mit denen das sekundäre Festplattenlaufwerk am Laufwerksgehäuse befestigt wird.

- 1 Setzen Sie das [Laufwerksgehäuse](#page-53-0) wieder ein.
- 2 Setzen Sie das [primäre Festplattenlaufwerk](#page-50-0) wieder ein.
- 3 Bringen Sie die [Computerabdeckung](#page-19-0) wieder an.

## Installieren des dritten Festplattenlaufwerks (optional)

WARNUNG: Bevor Sie Arbeiten im Innern des Computers ausführen, lesen Sie zunächst die im Lieferumfang des Computers enthaltenen Sicherheitshinweise und befolgen Sie die Anweisungen unter [Vor der](#page-10-0) [Arbeit an Komponenten im Innern des Computers](#page-10-0). Nach der Arbeit an Komponenten im Innern des Computers befolgen Sie die Anweisungen unter [Nach der Arbeit an Komponenten im Innern des](#page-13-0)  [Computers.](#page-13-0) Weitere Informationen zur bestmöglichen Einhaltung der Sicherheitsrichtlinien finden Sie auf der Website zur Einhaltung gesetzlicher Vorschriften unter www.dell.com/ regulatory\_compliance.

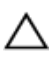

VORSICHT: Festplattenlaufwerke sind äußerst empfindlich. Handhaben Sie das Festplattenlaufwerk mit Vorsicht.

VORSICHT: Um Datenverlust zu vermeiden, entfernen Sie das Festplattenlaufwerk nicht, während sich der Computer im Energiesparmodus befindet oder eingeschaltet ist.

### Voraussetzungen

- 1 Entfernen Sie die [Computerabdeckung.](#page-17-0)
- 2 Entfernen Sie die [Frontverkleidung](#page-27-0).

## Vorgehensweise

1 Führen Sie einen Schraubenzieher ein und drehen Sie ihn, um die ausbrechbare Metallblende zu entfernen.

Ziehen Sie die ausbrechbare Metallblende vom Gehäuse ab.

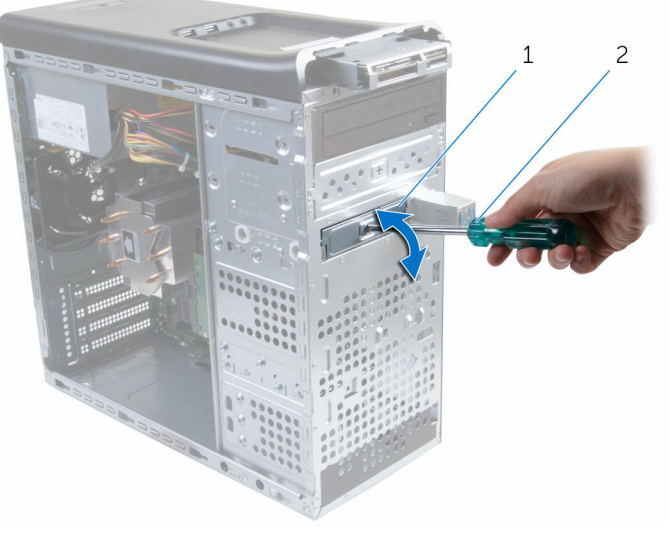

- 
- Metallblende 2 Schraubenzieher

3 Schieben Sie das dritte Festplattenlaufwerk vorsichtig in den für dieses Laufwerk vorgesehenen Schacht an der Vorderseite des Computers ein.

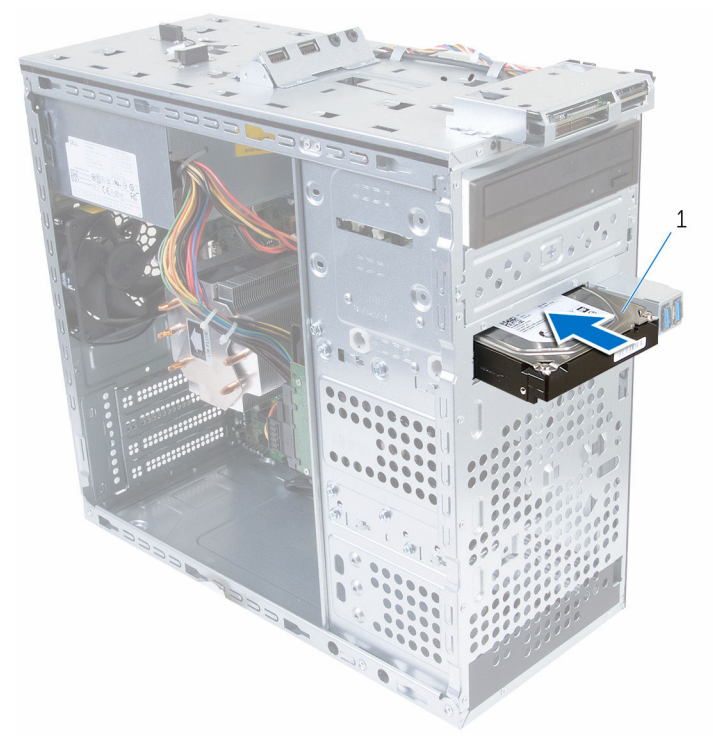

- 1 Drittes Festplattenlaufwerk
- 4 Bringen Sie die Schrauben wieder an, mit denen das dritte Festplattenlaufwerk am Gehäuse befestigt wird.

Schließen Sie die Strom- und Datenkabel am dritten Festplattenlaufwerk an.

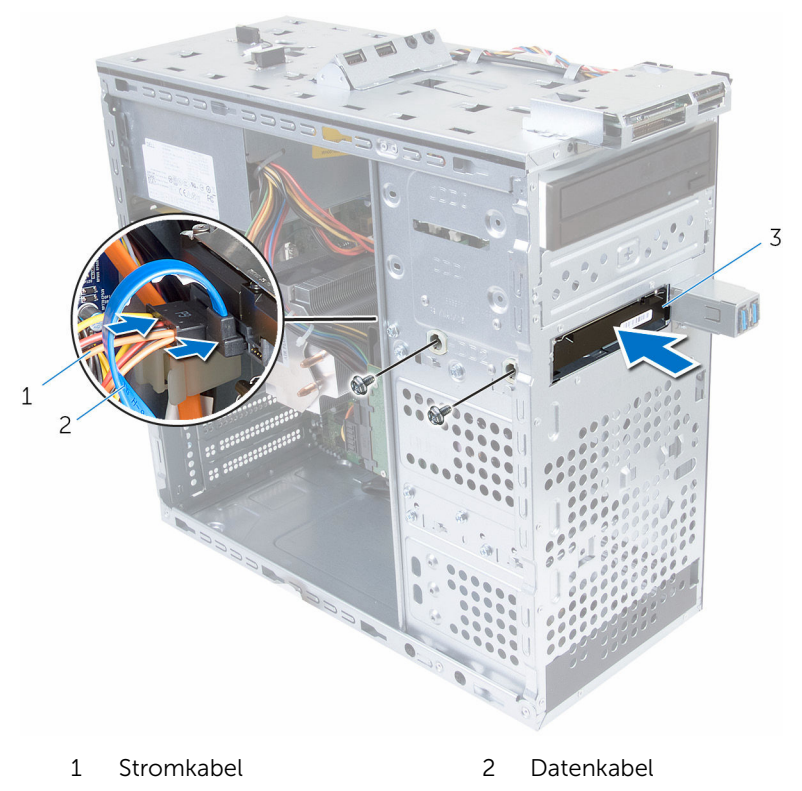

Drittes Festplattenlaufwerk

## Auswechseln des dritten Festplattenlaufwerks

WARNUNG: Bevor Sie Arbeiten im Innern des Computers ausführen, lesen Sie zunächst die im Lieferumfang des Computers enthaltenen Sicherheitshinweise und befolgen Sie die Anweisungen unter [Vor der](#page-10-0) [Arbeit an Komponenten im Innern des Computers](#page-10-0). Nach der Arbeit an Komponenten im Innern des Computers befolgen Sie die Anweisungen unter [Nach der Arbeit an Komponenten im Innern des](#page-13-0)  [Computers.](#page-13-0) Weitere Informationen zur bestmöglichen Einhaltung der Sicherheitsrichtlinien finden Sie auf der Website zur Einhaltung gesetzlicher Vorschriften unter www.dell.com/ regulatory\_compliance.

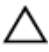

VORSICHT: Festplattenlaufwerke sind äußerst empfindlich. Handhaben Sie das Festplattenlaufwerk mit Vorsicht.

#### Vorgehensweise

- 1 Schieben Sie das dritte Festplattenlaufwerk in den für dieses Laufwerk vorgesehenen Schacht an der Vorderseite des Computers ein.
- 2 Bringen Sie die Schrauben wieder an, mit denen das dritte Festplattenlaufwerk am Gehäuse befestigt wird.
- 3 Schließen Sie die Strom- und Datenkabel am dritten Festplattenlaufwerk an.

- 1 Bringen Sie die [Frontverkleidung](#page-27-0) wieder an.
- 2 Bringen Sie die [Computerabdeckung](#page-19-0) wieder an.

## Entfernen des optischen Laufwerks

WARNUNG: Bevor Sie Arbeiten im Innern des Computers ausführen, ⚠ lesen Sie zunächst die im Lieferumfang des Computers enthaltenen Sicherheitshinweise und befolgen Sie die Anweisungen unter [Vor der](#page-10-0) [Arbeit an Komponenten im Innern des Computers](#page-10-0). Nach der Arbeit an Komponenten im Innern des Computers befolgen Sie die Anweisungen unter [Nach der Arbeit an Komponenten im Innern des](#page-13-0)  [Computers.](#page-13-0) Weitere Informationen zur bestmöglichen Einhaltung der Sicherheitsrichtlinien finden Sie auf der Website zur Einhaltung gesetzlicher Vorschriften unter www.dell.com/ regulatory\_compliance.

### Voraussetzungen

- 1 Entfernen Sie die [Computerabdeckung.](#page-17-0)
- 2 Entfernen Sie die [Frontverkleidung](#page-27-0).

### Vorgehensweise

- 1 Legen Sie das Gehäuse auf die Seite.
- 2 Trennen Sie die Strom- und Datenkabel vom optischen Laufwerk.
- 3 Entfernen Sie die Schrauben, mit denen das optische Laufwerk am Gehäuse befestigt ist.

Schieben Sie das optische Laufwerk zur Vorderseite des Computers heraus.

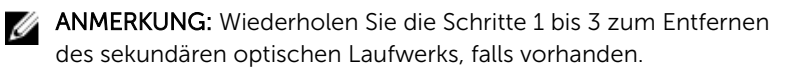

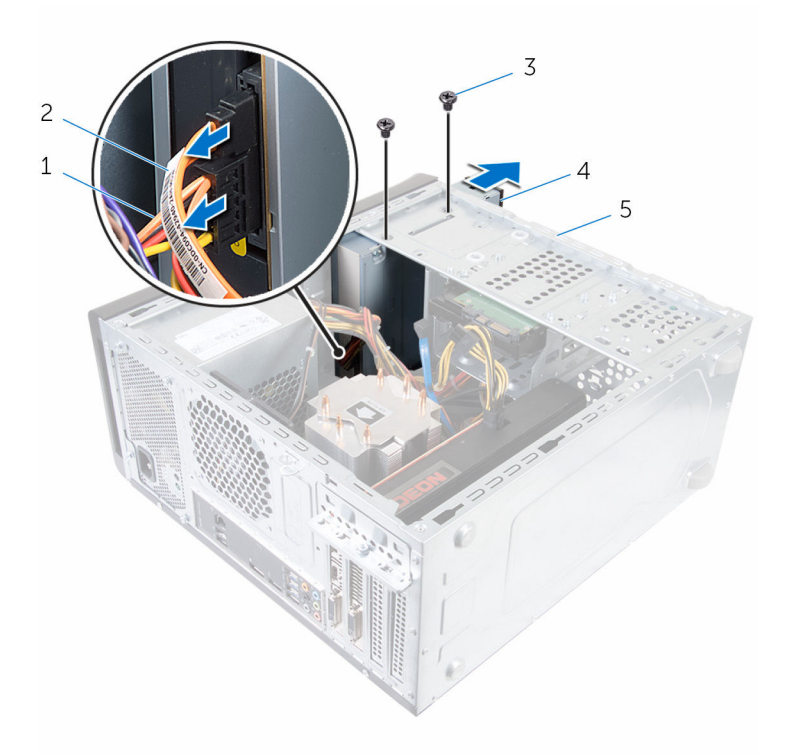

- 
- 
- Gehäuse
- Stromkabel 2 Datenkabel
- Schrauben (2) 4 Optisches Laufwerk

## Austauschen des optischen Laufwerks

WARNUNG: Bevor Sie Arbeiten im Innern des Computers ausführen, ⚠ lesen Sie zunächst die im Lieferumfang des Computers enthaltenen Sicherheitshinweise und befolgen Sie die Anweisungen unter [Vor der](#page-10-0) [Arbeit an Komponenten im Innern des Computers](#page-10-0). Nach der Arbeit an Komponenten im Innern des Computers befolgen Sie die Anweisungen unter [Nach der Arbeit an Komponenten im Innern des](#page-13-0)  [Computers.](#page-13-0) Weitere Informationen zur bestmöglichen Einhaltung der Sicherheitsrichtlinien finden Sie auf der Website zur Einhaltung gesetzlicher Vorschriften unter www.dell.com/ regulatory\_compliance.

## Vorgehensweise

- 1 Schieben Sie das optische Laufwerk in den für dieses Laufwerk vorgesehenen Schacht an der Vorderseite des Computers ein.
- 2 Richten Sie die Schraubenbohrung des optischen Laufwerks und die des Gehäuses direkt übereinander aus.
- 3 Bringen Sie die Schrauben wieder an, mit denen das optische Laufwerk am Gehäuse befestigt wird.
- 4 Schließen Sie die Strom- und Datenkabel an das optische Laufwerk an.

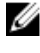

ANMERKUNG: Wiederholen Sie die Schritte 1 bis 4 zum Entfernen des sekundären optischen Laufwerks, falls vorhanden.

- 1 Bringen Sie die [Frontverkleidung](#page-29-0) wieder an.
- 2 Bringen Sie die [Computerabdeckung](#page-19-0) wieder an.

## <span id="page-65-0"></span>Entfernen der oberen Abdeckung

WARNUNG: Bevor Sie Arbeiten im Innern des Computers ausführen, lesen Sie zunächst die im Lieferumfang des Computers enthaltenen Sicherheitshinweise und befolgen Sie die Anweisungen unter [Vor der](#page-10-0) [Arbeit an Komponenten im Innern des Computers](#page-10-0). Nach der Arbeit an Komponenten im Innern des Computers befolgen Sie die Anweisungen unter [Nach der Arbeit an Komponenten im Innern des](#page-13-0)  [Computers.](#page-13-0) Weitere Informationen zur bestmöglichen Einhaltung der Sicherheitsrichtlinien finden Sie auf der Website zur Einhaltung gesetzlicher Vorschriften unter www.dell.com/ regulatory\_compliance.

### Voraussetzungen

- 1 Entfernen Sie die [Computerabdeckung.](#page-17-0)
- 2 Entfernen Sie die [Frontverkleidung](#page-27-0).

## Vorgehensweise

Ziehen Sie die Halteklemme, schieben und heben Sie die obere Abdeckung von der Geräteoberseite weg.

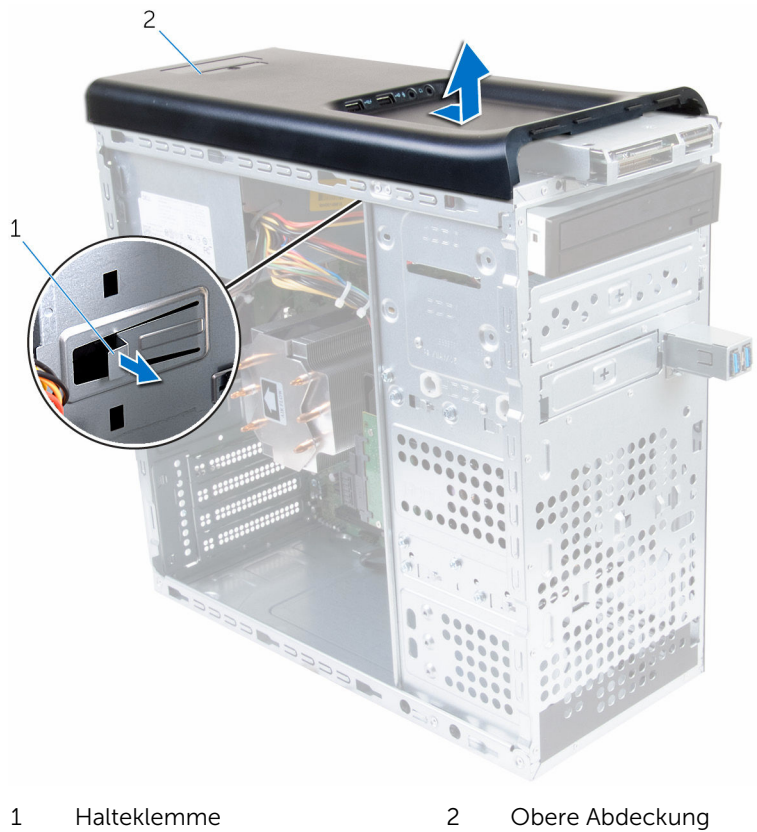

## <span id="page-67-0"></span>Auswechseln der oberen Abdeckung

WARNUNG: Bevor Sie Arbeiten im Innern des Computers ausführen, lesen Sie zunächst die im Lieferumfang des Computers enthaltenen Sicherheitshinweise und befolgen Sie die Anweisungen unter [Vor der](#page-10-0) [Arbeit an Komponenten im Innern des Computers](#page-10-0). Nach der Arbeit an Komponenten im Innern des Computers befolgen Sie die Anweisungen unter [Nach der Arbeit an Komponenten im Innern des](#page-13-0)  [Computers.](#page-13-0) Weitere Informationen zur bestmöglichen Einhaltung der Sicherheitsrichtlinien finden Sie auf der Website zur Einhaltung gesetzlicher Vorschriften unter www.dell.com/ regulatory\_compliance.

## Vorgehensweise

- 1 Richten Sie die Laschen der oberen Abdeckung mit den Schlitzen an der Geräteoberseite aus.
- 2 Drücken und schieben Sie die obere Abdeckung in Richtung der Computerrückseite, bis sie einrastet.

- 1 Bringen Sie die [Frontverkleidung](#page-19-0) wieder an.
- 2 Bringen Sie die [Computerabdeckung](#page-19-0) wieder an.

# Entfernen der Antenne

WARNUNG: Bevor Sie Arbeiten im Innern des Computers ausführen, lesen Sie zunächst die im Lieferumfang des Computers enthaltenen Sicherheitshinweise und befolgen Sie die Anweisungen unter [Vor der](#page-10-0) [Arbeit an Komponenten im Innern des Computers](#page-10-0). Nach der Arbeit an Komponenten im Innern des Computers befolgen Sie die Anweisungen unter [Nach der Arbeit an Komponenten im Innern des](#page-13-0)  [Computers.](#page-13-0) Weitere Informationen zur bestmöglichen Einhaltung der Sicherheitsrichtlinien finden Sie auf der Website zur Einhaltung gesetzlicher Vorschriften unter www.dell.com/ regulatory\_compliance.

### Voraussetzungen

- 1 Entfernen Sie die [Computerabdeckung.](#page-17-0)
- 2 Entfernen Sie die [obere Abdeckung.](#page-65-0)
- 3 Entfernen Sie die [Frontverkleidung](#page-27-0).
- 4 Entfernen Sie die [Wireless-Karte](#page-36-0).

## Vorgehensweise

1 Notieren Sie sich die Antennenkabelführung und entfernen Sie die Antennenkabel aus den Kabelführungen am Gehäuse.

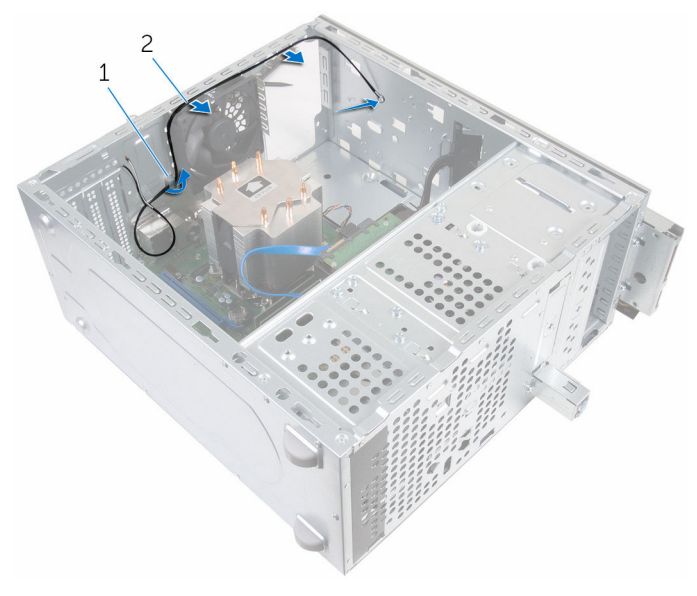

- 1 Antennenkabel 2 Kabelführung
- 2 Entfernen Sie die Schrauben, mit denen die Antenne am Gehäuse befestigt ist.
- 3 Lösen Sie die Klebebänder, mit denen die Antennenkabel am Gehäuse befestigt sind.

Hebeln Sie mithilfe eines Kunststoffstifts die Antenne aus dem Gehäuse.

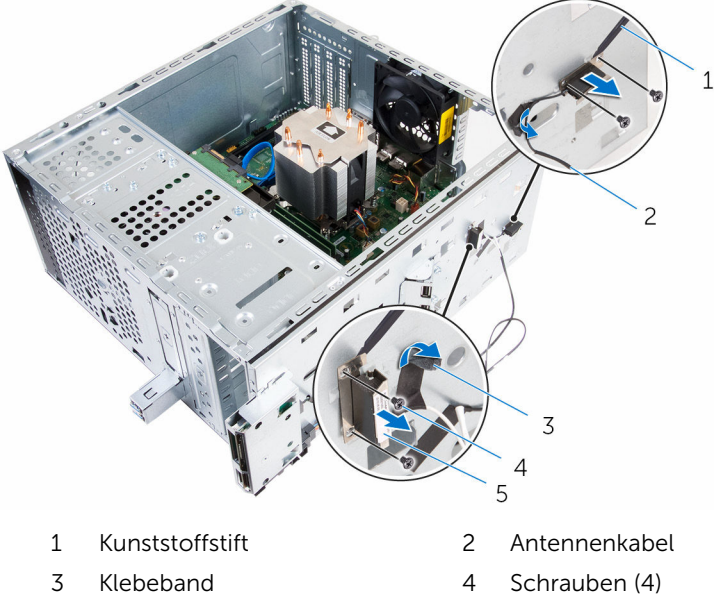

Antenne

# Auswechseln der Antenne

WARNUNG: Bevor Sie Arbeiten im Innern des Computers ausführen, lesen Sie zunächst die im Lieferumfang des Computers enthaltenen Sicherheitshinweise und befolgen Sie die Anweisungen unter [Vor der](#page-10-0) [Arbeit an Komponenten im Innern des Computers](#page-10-0). Nach der Arbeit an Komponenten im Innern des Computers befolgen Sie die Anweisungen unter Nach der Arbeit an Komponenten im Innern des [Computers.](#page-13-0) Weitere Informationen zur bestmöglichen Einhaltung der Sicherheitsrichtlinien finden Sie auf der Website zur Einhaltung gesetzlicher Vorschriften unter www.dell.com/ regulatory\_compliance.

### Vorgehensweise

- 1 Bringen Sie die Antenne am Gehäuse an.
- 2 Richten Sie die Schraubenbohrungen auf der Antenne mit den Schraubenbohrungen auf dem Gehäuse aus.
- 3 Bringen Sie die Schrauben wieder an, mit denen die Antenne am Gehäuse befestigt ist.
- 4 Führen Sie die Antennenkabel durch die Kabelführungen am Gehäuse.
- 5 Befestigen Sie die Antennenkabel mit dem Klebeband.

- 1 Setzen Sie die [Wireless-Karte](#page-38-0) wieder ein.
- 2 Bringen Sie die [Frontverkleidung](#page-29-0) wieder an.
- 3 Bringen Sie die [obere Abdeckung](#page-67-0) wieder an.
- 4 Bringen Sie die [Computerabdeckung](#page-19-0) wieder an.
# Entfernen des Medienkartenlesegeräts

WARNUNG: Bevor Sie Arbeiten im Innern des Computers ausführen, lesen Sie zunächst die im Lieferumfang des Computers enthaltenen Sicherheitshinweise und befolgen Sie die Anweisungen unter [Vor der](#page-10-0) [Arbeit an Komponenten im Innern des Computers](#page-10-0). Nach der Arbeit an Komponenten im Innern des Computers befolgen Sie die Anweisungen unter [Nach der Arbeit an Komponenten im Innern des](#page-13-0)  [Computers.](#page-13-0) Weitere Informationen zur bestmöglichen Einhaltung der Sicherheitsrichtlinien finden Sie auf der Website zur Einhaltung gesetzlicher Vorschriften unter www.dell.com/ regulatory\_compliance.

# Voraussetzungen

- 1 Entfernen Sie die [Computerabdeckung.](#page-17-0)
- 2 Entfernen Sie die [Frontverkleidung](#page-27-0).
- 3 Entfernen Sie die [obere Abdeckung.](#page-65-0)

# Vorgehensweise

- 1 Entfernen Sie die Schrauben, mit denen das Medienkartenlesegerät an der Vorderseite befestigt ist.
- 2 Ziehen Sie das Kabel des Medienkartenlesegeräts vom Medienkartenlesegerät ab.

Schieben und heben Sie das Medienkartenlesegerät von der Geräteoberseite ab.

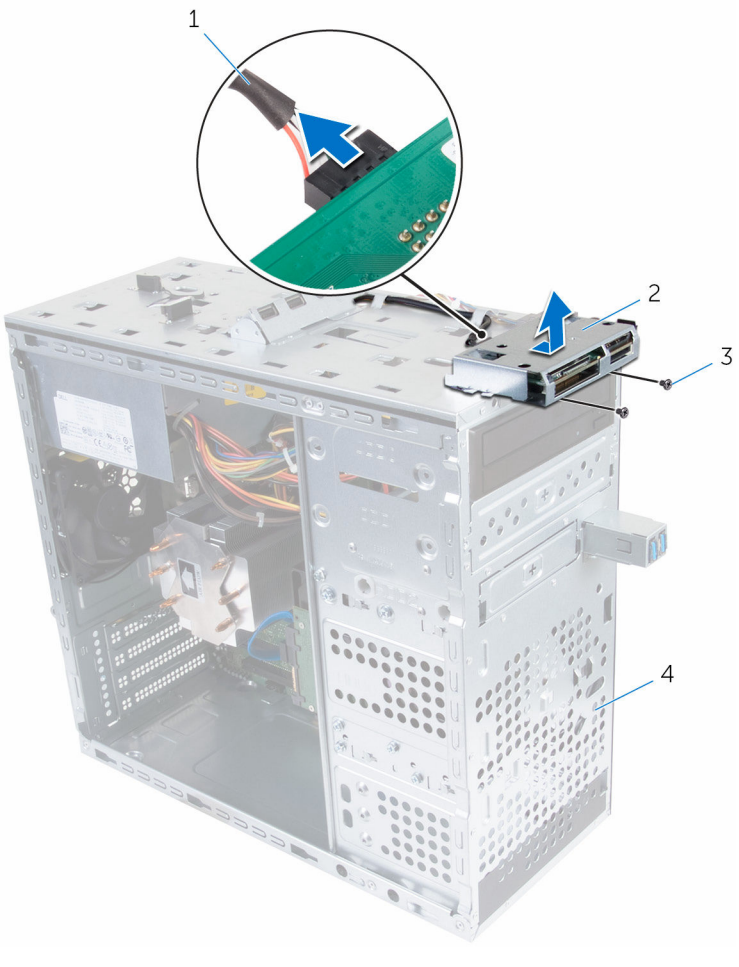

- Kabel des Medienkartenlesegeräts
- Medienkartenlesegerät
- Schrauben (2) 4 Vorderseite
	-

# Auswechseln des Medienkartenlesegeräts

WARNUNG: Bevor Sie Arbeiten im Innern des Computers ausführen, lesen Sie zunächst die im Lieferumfang des Computers enthaltenen Sicherheitshinweise und befolgen Sie die Anweisungen unter [Vor der](#page-10-0) [Arbeit an Komponenten im Innern des Computers](#page-10-0). Nach der Arbeit an Komponenten im Innern des Computers befolgen Sie die Anweisungen unter [Nach der Arbeit an Komponenten im Innern des](#page-13-0)  [Computers.](#page-13-0) Weitere Informationen zur bestmöglichen Einhaltung der Sicherheitsrichtlinien finden Sie auf der Website zur Einhaltung gesetzlicher Vorschriften unter www.dell.com/ regulatory\_compliance.

# Vorgehensweise

- 1 Schieben Sie die Halterungen auf dem Medienkartenlesegerät in die Schlitze an der Geräteoberseite.
- 2 Bringen Sie die Schrauben wieder an, mit denen das Medienkartenlesegerät an der Vorderseite befestigt wird.
- 3 Schließen Sie das Kabel des Medienkartenlesegeräts am Medienkartenlesegerät an.

#### Voraussetzungen nach der Arbeit am Computer

- 1 Bringen Sie die [obere Abdeckung](#page-67-0) wieder an.
- 2 Bringen Sie die [Frontverkleidung](#page-29-0) wieder an.
- 3 Bringen Sie die [Computerabdeckung](#page-19-0) wieder an.

# Entfernen der oberen E/A-Leiste

WARNUNG: Bevor Sie Arbeiten im Innern des Computers ausführen, ⚠ lesen Sie zunächst die im Lieferumfang des Computers enthaltenen Sicherheitshinweise und befolgen Sie die Anweisungen unter [Vor der](#page-10-0) [Arbeit an Komponenten im Innern des Computers](#page-10-0). Nach der Arbeit an Komponenten im Innern des Computers befolgen Sie die Anweisungen unter [Nach der Arbeit an Komponenten im Innern des](#page-13-0)  [Computers.](#page-13-0) Weitere Informationen zur bestmöglichen Einhaltung der Sicherheitsrichtlinien finden Sie auf der Website zur Einhaltung gesetzlicher Vorschriften unter www.dell.com/ regulatory\_compliance.

## Voraussetzungen

- 1 Entfernen Sie die [Computerabdeckung.](#page-17-0)
- 2 Entfernen Sie die [Frontverkleidung](#page-27-0).
- 3 Entfernen Sie die [obere Abdeckung.](#page-65-0)

# Vorgehensweise

- 1 Trennen Sie die Kabel der oberen E/A-Leiste von der Systemplatine. Weitere Informationen finden Sie unter ["Komponenten der](#page-15-0) [Systemplatine](#page-15-0)".
- 2 Notieren Sie sich die Kabelführung der E/A-Leiste und entfernen Sie die Kabel aus der Kabelführung am Gehäuse.
- 3 Entfernen Sie die Schrauben, mit denen die obere E/A-Leiste an der Geräteoberseite befestigt ist.

4 Schieben und heben Sie die obere E/A-Leiste von der Geräteoberseite ab.

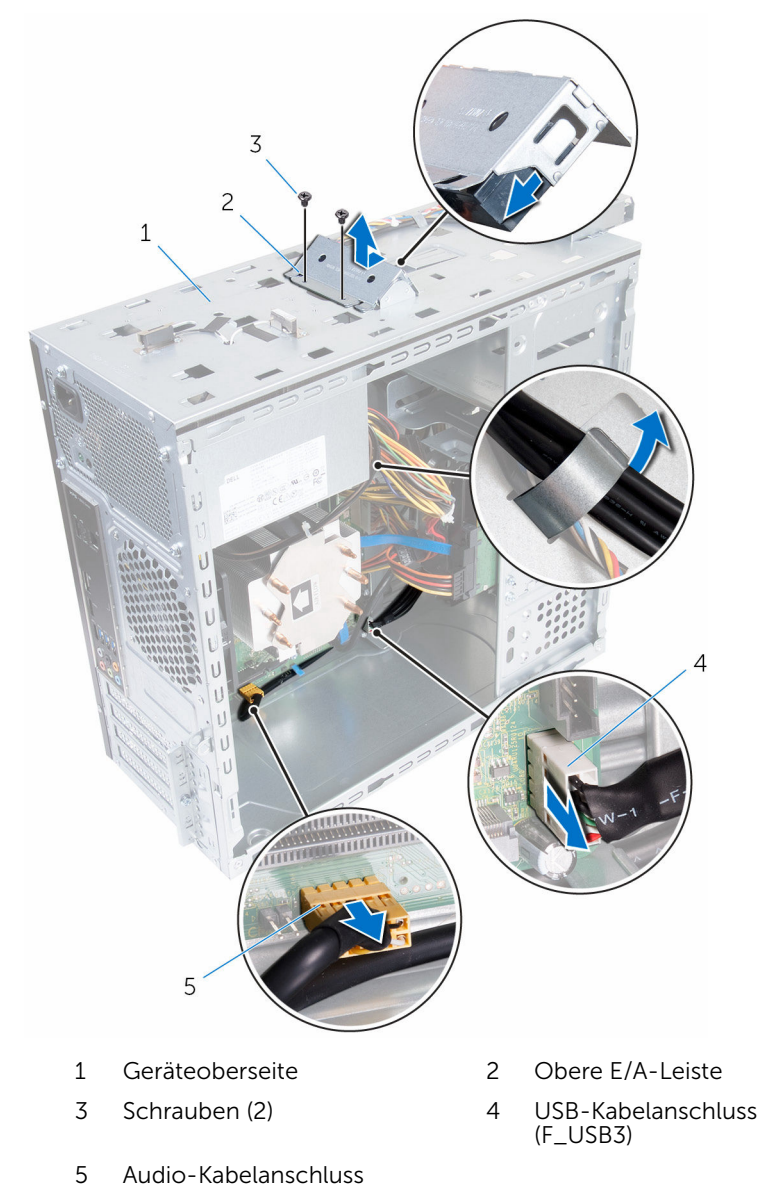

(F\_AUDIOINT\_SPKR)

# Auswechseln der oberen E/A-Leiste

WARNUNG: Bevor Sie Arbeiten im Innern des Computers ausführen, ⚠ lesen Sie zunächst die im Lieferumfang des Computers enthaltenen Sicherheitshinweise und befolgen Sie die Anweisungen unter [Vor der](#page-10-0) [Arbeit an Komponenten im Innern des Computers](#page-10-0). Nach der Arbeit an Komponenten im Innern des Computers befolgen Sie die Anweisungen unter [Nach der Arbeit an Komponenten im Innern des](#page-13-0)  [Computers.](#page-13-0) Weitere Informationen zur bestmöglichen Einhaltung der Sicherheitsrichtlinien finden Sie auf der Website zur Einhaltung gesetzlicher Vorschriften unter www.dell.com/ regulatory\_compliance.

# Vorgehensweise

- 1 Richten Sie die Schraubenbohrungen der oberen E/A-Leiste mit den Schraubenbohrungen an der Geräteoberseite aus.
- 2 Bringen Sie die Schrauben wieder an, mit denen die E/A-Leiste an der Geräteoberseite befestigt ist.
- 3 Führen Sie die Kabel der E/A-Leiste durch die Kabelführungen am Gehäuse.
- 4 Schließen Sie die Kabel der oberen E/A-Leiste an der Systemplatine an. Weitere Informationen finden Sie unter ["Komponenten der](#page-15-0) [Systemplatine](#page-15-0)".

#### Voraussetzungen nach der Arbeit am Computer

- 1 Bringen Sie die [obere Abdeckung](#page-67-0) wieder an.
- 2 Bringen Sie die [Frontverkleidung](#page-29-0) wieder an.
- 3 Bringen Sie die [Computerabdeckung](#page-19-0) wieder an.

# Entfernen des USB-Frontpanels

WARNUNG: Bevor Sie Arbeiten im Innern des Computers ausführen, lesen Sie zunächst die im Lieferumfang des Computers enthaltenen Sicherheitshinweise und befolgen Sie die Anweisungen unter [Vor der](#page-10-0) [Arbeit an Komponenten im Innern des Computers](#page-10-0). Nach der Arbeit an Komponenten im Innern des Computers befolgen Sie die Anweisungen unter [Nach der Arbeit an Komponenten im Innern des](#page-13-0)  [Computers.](#page-13-0) Weitere Informationen zur bestmöglichen Einhaltung der Sicherheitsrichtlinien finden Sie auf der Website zur Einhaltung gesetzlicher Vorschriften unter www.dell.com/ regulatory\_compliance.

# Voraussetzungen

- 1 Entfernen Sie die [Computerabdeckung.](#page-17-0)
- 2 Entfernen Sie die [Frontverkleidung](#page-27-0).

# Vorgehensweise

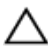

VORSICHT: Seien Sie besonders vorsichtig, wenn Sie das USB-Frontpanel aus dem Computer herausschieben. Unachtsamkeit kann sowohl die Kabelanschlüsse als auch die Kabelführungsklammern beschädigen.

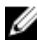

ANMERKUNG: Notieren Sie sich vor dem Entfernen aller Kabel die Kabelführung, sodass Sie sie nach dem Wiedereinbau des USB-Frontpanels wieder korrekt verlegen können.

- 1 Drücken Sie auf die Sicherungsklammer und trennen Sie die Kabel des USB-Frontpanels von der Systemplatine. Weitere Informationen finden Sie unter "[Komponenten der Systemplatine](#page-15-0)".
- 2 Entfernen Sie die Schraube, mit der das USB-Frontpanel auf der Vorderseite befestigt ist.
- 3 Schieben Sie das USB-Frontpanel nach unten und ziehen Sie es vom Gehäuse weg.

Entfernen Sie das Kabel des USB-Frontpanels aus dem Schlitz im Gehäuse.

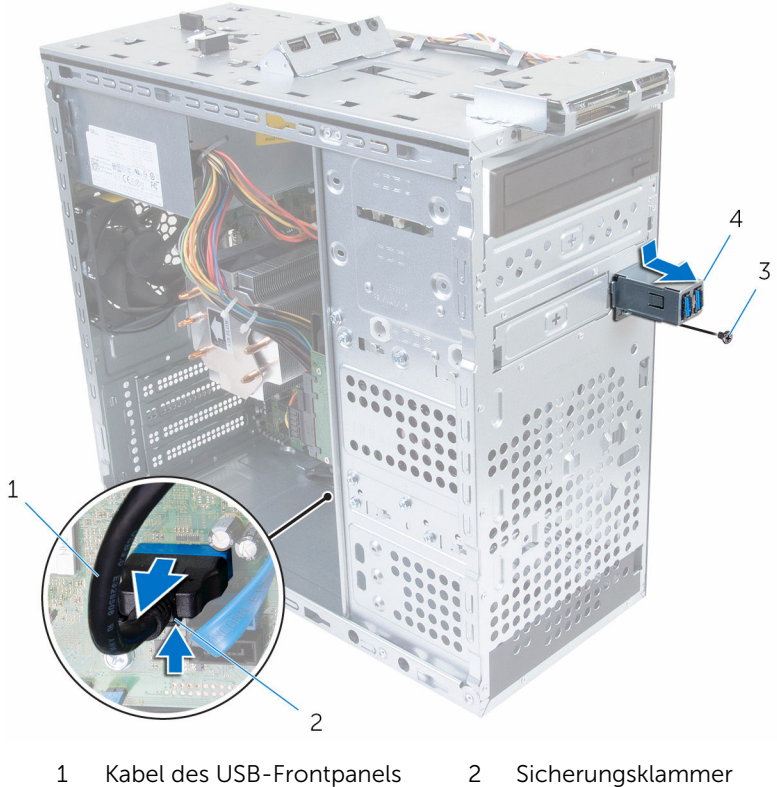

- 
- Schraube 4 USB-Frontpanel

# Auswechseln des USB-Frontpanels

WARNUNG: Bevor Sie Arbeiten im Innern des Computers ausführen, lesen Sie zunächst die im Lieferumfang des Computers enthaltenen Sicherheitshinweise und befolgen Sie die Anweisungen unter [Vor der](#page-10-0) [Arbeit an Komponenten im Innern des Computers](#page-10-0). Nach der Arbeit an Komponenten im Innern des Computers befolgen Sie die Anweisungen unter [Nach der Arbeit an Komponenten im Innern des](#page-13-0)  [Computers.](#page-13-0) Weitere Informationen zur bestmöglichen Einhaltung der Sicherheitsrichtlinien finden Sie auf der Website zur Einhaltung gesetzlicher Vorschriften unter www.dell.com/ regulatory\_compliance.

# Vorgehensweise

- 1 Schieben Sie das Kabel des USB-Frontpanels in den Schlitz am Gehäuse.
- 2 Schieben Sie die Halterungen des USB-Frontpanels in den Steckplatz des USB-Frontpanels.
- 3 Bringen Sie die Schraube wieder an, mit der das USB-Frontpanel auf der Vorderseite befestigt wird.
- 4 Schließen Sie die Kabel des USB-Frontpanels an der Systemplatine an. Weitere Informationen finden Sie unter ["Komponenten der](#page-15-0) [Systemplatine](#page-15-0)".

#### Voraussetzungen nach der Arbeit am Computer

- 1 Bringen Sie die [Frontverkleidung](#page-29-0) wieder an.
- 2 Bringen Sie die [Computerabdeckung](#page-19-0) wieder an.

# Entfernen des Betriebsschaltermoduls

⚠ WARNUNG: Bevor Sie Arbeiten im Innern des Computers ausführen, lesen Sie zunächst die im Lieferumfang des Computers enthaltenen Sicherheitshinweise und befolgen Sie die Anweisungen unter [Vor der](#page-10-0) [Arbeit an Komponenten im Innern des Computers](#page-10-0). Nach der Arbeit an Komponenten im Innern des Computers befolgen Sie die Anweisungen unter [Nach der Arbeit an Komponenten im Innern des](#page-13-0)  [Computers.](#page-13-0) Weitere Informationen zur bestmöglichen Einhaltung der Sicherheitsrichtlinien finden Sie auf der Website zur Einhaltung gesetzlicher Vorschriften unter www.dell.com/ regulatory\_compliance.

# Voraussetzungen

- 1 Entfernen Sie die [Computerabdeckung.](#page-17-0)
- 2 Entfernen Sie die [Frontverkleidung](#page-27-0).
- 3 Entfernen Sie die [obere Abdeckung.](#page-65-0)

# Vorgehensweise

ANMERKUNG: Notieren Sie sich die Verlegung der Kabel, wenn Sie sie entfernen, sodass Sie sie nach dem Wiedereinbau des Betriebsschaltermoduls wieder korrekt anschließen können.

1 Trennen Sie das Kabel des Betriebsschaltermoduls von der Systemplatine. Weitere Informationen finden Sie unter ["Komponenten der](#page-15-0) [Systemplatine](#page-15-0)".

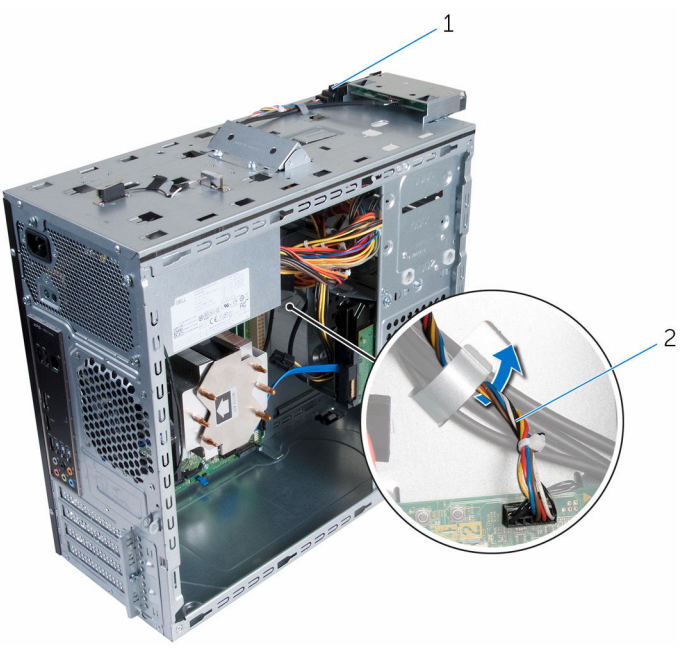

1 Betriebsschaltermodul 2 Kabel des

Betriebsschaltermoduls

2 Notieren Sie sich die Kabelführung des Betriebsschaltermoduls und entfernen Sie das Kabel aus den Kabelführungen am Gehäuse.

3 Drücken Sie auf die Halterungen des Betriebsschaltermoduls und heben Sie das Betriebsschaltermodul von der Oberseite ab.

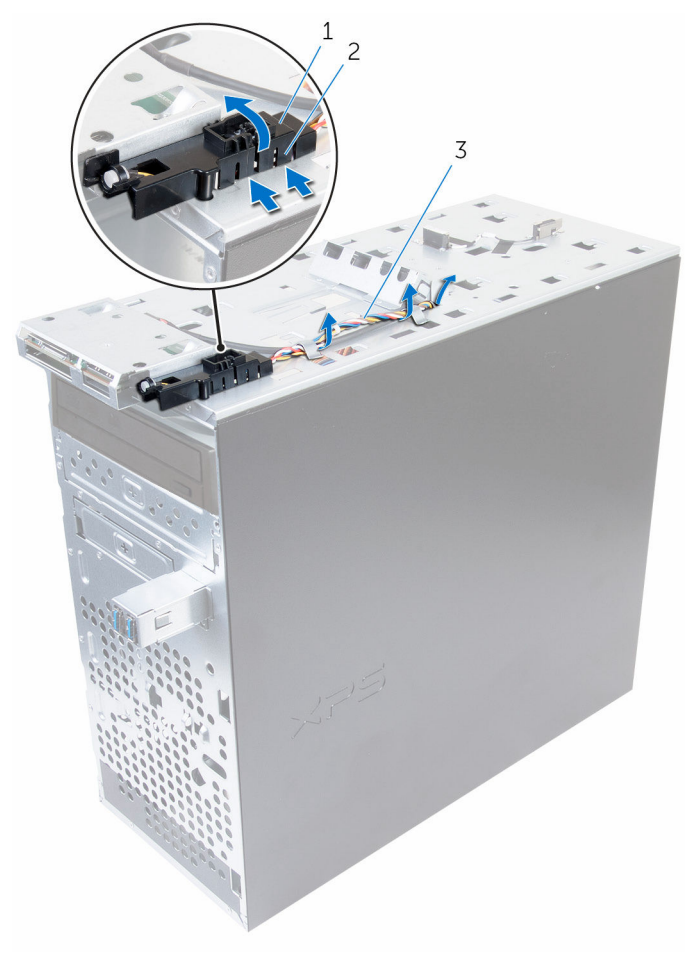

- 1 Betriebsschaltermodul 2
- 3 Kabel des Betriebsschaltermoduls
- Halterungen des<br>Betriebsschaltermoduls (4)

# Austauschen des Betriebsschaltermoduls

WARNUNG: Bevor Sie Arbeiten im Innern des Computers ausführen, lesen Sie zunächst die im Lieferumfang des Computers enthaltenen Sicherheitshinweise und befolgen Sie die Anweisungen unter [Vor der](#page-10-0) [Arbeit an Komponenten im Innern des Computers](#page-10-0). Nach der Arbeit an Komponenten im Innern des Computers befolgen Sie die Anweisungen unter [Nach der Arbeit an Komponenten im Innern des](#page-13-0)  [Computers.](#page-13-0) Weitere Informationen zur bestmöglichen Einhaltung der Sicherheitsrichtlinien finden Sie auf der Website zur Einhaltung gesetzlicher Vorschriften unter www.dell.com/ regulatory\_compliance.

# Vorgehensweise

- 1 Drücken Sie die Halterungen des Betriebsschaltermoduls in die Schlitze auf der Vorderseite ein, bis das Modul einrastet.
- 2 Führen Sie das Kabel des Betriebsschaltermoduls durch die Kabelführungen am Gehäuse.
- 3 Verbinden Sie das Kabel des Betriebsschaltermoduls mit der Systemplatine.

Weitere Informationen finden Sie unter ["Komponenten der](#page-15-0) [Systemplatine](#page-15-0)".

### Voraussetzungen nach der Arbeit am Computer

- 1 Bringen Sie die [obere Abdeckung](#page-67-0) wieder an.
- 2 Bringen Sie die [Frontverkleidung](#page-29-0) wieder an.
- 3 Bringen Sie die [Computerabdeckung](#page-19-0) wieder an.

# <span id="page-85-0"></span>Entfernen des Prozessorlüfters und der Kühlkörperbaugruppe

WARNUNG: Bevor Sie Arbeiten im Innern des Computers ausführen, lesen Sie zunächst die im Lieferumfang des Computers enthaltenen Sicherheitshinweise und befolgen Sie die Anweisungen unter [Vor der](#page-10-0) [Arbeit an Komponenten im Innern des Computers](#page-10-0). Nach der Arbeit an Komponenten im Innern des Computers befolgen Sie die Anweisungen unter [Nach der Arbeit an Komponenten im Innern des](#page-13-0)  [Computers.](#page-13-0) Weitere Informationen zur bestmöglichen Einhaltung der Sicherheitsrichtlinien finden Sie auf der Website zur Einhaltung gesetzlicher Vorschriften unter www.dell.com/ regulatory\_compliance.

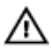

WARNUNG: Der Kühlkörper kann im normalen Betrieb sehr heiß werden. Lassen Sie den Kühlkörper ausreichend lange abkühlen, bevor Sie ihn berühren.

VORSICHT: Um eine maximale Kühlung des Prozessors sicherzustellen, vermeiden Sie jede Berührung der Wärmeleitbereiche auf dem Kühlkörper. Durch Hautfette kann die Wärmeleitfähigkeit der Wärmeleitpaste verringert werden.

# Voraussetzungen

Entfernen Sie die [Computerabdeckung.](#page-17-0)

# Vorgehensweise

- 1 Trennen Sie das Kabel des Prozessorlüfters von der Systemplatine. Weitere Informationen finden Sie unter ["Komponenten der](#page-15-0) [Systemplatine](#page-15-0)".
- 2 Lösen Sie die unverlierbaren Schrauben, mit denen die Prozessorlüfterund Kühlkörperbaugruppe an der Systemplatine befestigt wird.

Heben Sie den Prozessorlüfter und die Kühlkörperbaugruppe aus der Systemplatine heraus.

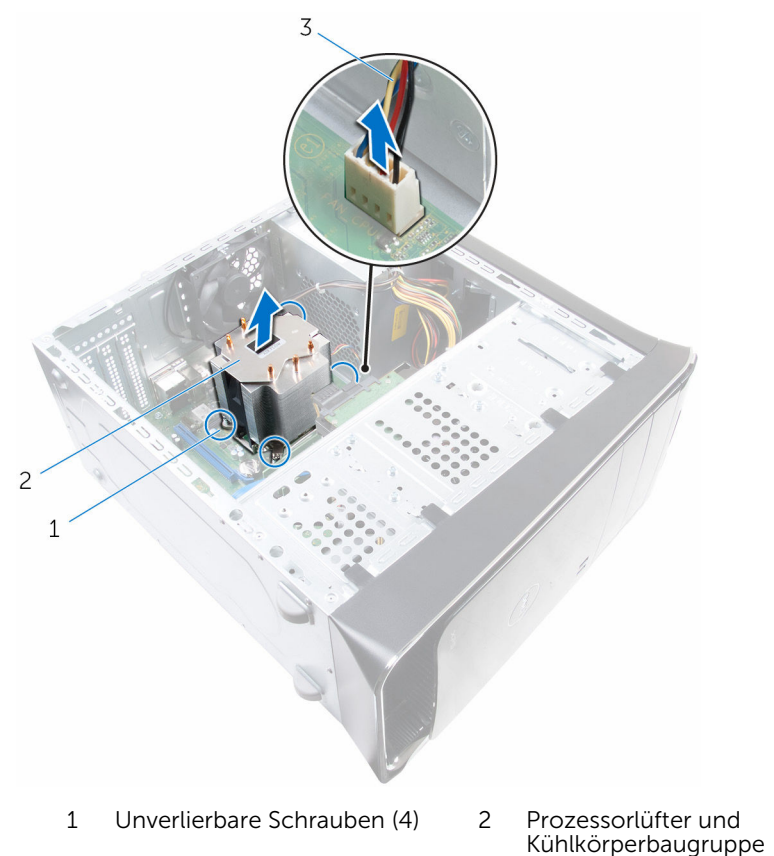

Prozessorlüfterkabel

# <span id="page-87-0"></span>Wiedereinbauen des Prozessorlüfters und der Kühlkörperbaugruppe

WARNUNG: Bevor Sie Arbeiten im Innern des Computers ausführen, ⚠ lesen Sie zunächst die im Lieferumfang des Computers enthaltenen Sicherheitshinweise und befolgen Sie die Anweisungen unter [Vor der](#page-10-0) [Arbeit an Komponenten im Innern des Computers](#page-10-0). Nach der Arbeit an Komponenten im Innern des Computers befolgen Sie die Anweisungen unter Nach der Arbeit an Komponenten im Innern des [Computers.](#page-13-0) Weitere Informationen zur bestmöglichen Einhaltung der Sicherheitsrichtlinien finden Sie auf der Website zur Einhaltung gesetzlicher Vorschriften unter www.dell.com/ regulatory\_compliance.

# Vorgehensweise

- ANMERKUNG: Die ursprüngliche Wärmeleitpaste kann wiederverwendet werden, wenn der ursprüngliche Prozessor und Kühlkörper gemeinsam wieder eingebaut werden.
	- VORSICHT: Falls entweder der Prozessor oder der Kühlkörper ersetzt wird, verwenden Sie die im Einbausatz enthaltene Wärmeleitpaste, um sicherzustellen, dass die erforderliche Wärmeleitfähigkeit erreicht wird.
- 1 Platzieren Sie den Prozessorlüfter und die Kühlkörperanordnung über den Prozessor.
- 2 Richten Sie die unverlierbaren Schrauben der Prozessorlüfter- und Kühlkörperanordnung an den Schraubenbohrungen der Systemplatine aus.
- 3 Ziehen Sie die unverlierbaren Schrauben fest, mit denen die Prozessorlüfter- und Kühlkörperanordnung an der Systemplatine befestigt wird.
- 4 Schließen Sie das Prozessorlüfterkabel an der Systemplatine an. Weitere Informationen finden Sie unter ["Komponenten der](#page-15-0) [Systemplatine](#page-15-0)".

### Voraussetzungen nach der Arbeit am Computer

Bringen Sie die [Computerabdeckung](#page-19-0) wieder an.

# <span id="page-89-0"></span>Entfernen des Prozessors

WARNUNG: Bevor Sie Arbeiten im Innern des Computers ausführen, lesen Sie zunächst die im Lieferumfang des Computers enthaltenen Sicherheitshinweise und befolgen Sie die Anweisungen unter [Vor der](#page-10-0) [Arbeit an Komponenten im Innern des Computers](#page-10-0). Nach der Arbeit an Komponenten im Innern des Computers befolgen Sie die Anweisungen unter Nach der Arbeit an Komponenten im Innern des [Computers.](#page-13-0) Weitere Informationen zur bestmöglichen Einhaltung der Sicherheitsrichtlinien finden Sie auf der Website zur Einhaltung gesetzlicher Vorschriften unter www.dell.com/ regulatory\_compliance.

### Voraussetzungen

- 1 Entfernen Sie die [Computerabdeckung.](#page-17-0)
- 2 Entfernen Sie den [Prozessorlüfter und die Kühlkörperanordnung.](#page-85-0)

## Vorgehensweise

- 1 Drücken Sie den Entriegelungshebel nach unten und ziehen Sie ihn nach außen, um ihn aus der Sicherungslasche zu lösen.
- 2 Ziehen Sie den Entriegelungshebel ganz nach oben, um die Prozessorabdeckung zu öffnen.

Heben Sie den Prozessor vorsichtig an und entfernen Sie ihn aus dem Prozessorsockel.

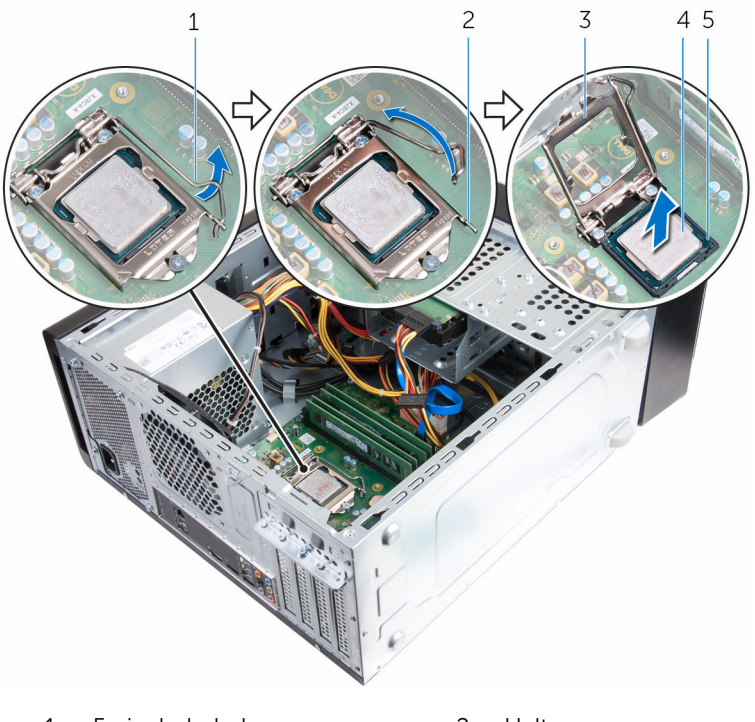

- Freigabehebel 2 Halterung
- Prozessorabdeckung 4 Prozessor
- Sockel

# <span id="page-91-0"></span>Wiedereinbauen des Prozessors

WARNUNG: Bevor Sie Arbeiten im Innern des Computers ausführen, lesen Sie zunächst die im Lieferumfang des Computers enthaltenen Sicherheitshinweise und befolgen Sie die Anweisungen unter [Vor der](#page-10-0) [Arbeit an Komponenten im Innern des Computers](#page-10-0). Nach der Arbeit an Komponenten im Innern des Computers befolgen Sie die Anweisungen unter [Nach der Arbeit an Komponenten im Innern des](#page-13-0)  [Computers.](#page-13-0) Weitere Informationen zur bestmöglichen Einhaltung der Sicherheitsrichtlinien finden Sie auf der Website zur Einhaltung gesetzlicher Vorschriften unter www.dell.com/ regulatory\_compliance.

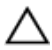

VORSICHT: Wenn eine der Prozessor oder der Kühlkörper ersetzt werden, verwenden Sie das im Kit enthaltene Wärmeleitpad, um die Wärmeleitfähigkeit sicherzustellen.

# Vorgehensweise

ANMERKUNG: Ein neuer Prozessor wird mit einem Wärmeleitpad versendet. In einigen Fällen kann der Prozessor mit dem Wärmeleitpad verbunden sein.

- 1 Stellen Sie sicher, dass der Entriegelungshebel am Prozessorsockel vollständig geöffnet ist.
- 2 Richten Sie die Stift-1-Ecke des Prozessors mit der Stift-1-Ecke des Prozessorsockels aus und setzen Sie den Prozessor dann in den Prozessorsockel ein.

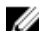

**ANMERKUNG:** Die Pin-1-Ecke des Prozessors weist ein Dreiecksymbol auf, das an dem Dreiecksymbol auf der Pin-1-Ecke des Prozessorsockels ausgerichtet ist. Wenn der Prozessor korrekt eingesetzt ist, befinden sich alle vier Ecken auf gleicher Höhe. Wenn eine oder mehrere Ecken des Prozessors höher als andere liegen, ist der Prozessor falsch eingesetzt.

3 Schließen Sie die Prozessorabdeckung, wenn der Prozessor vollständig im Sockel eingesetzt ist.

4 Schwenken Sie den Entriegelungshebel nach unten und bewegen Sie ihn unter die Halterung der Prozessorabdeckung.

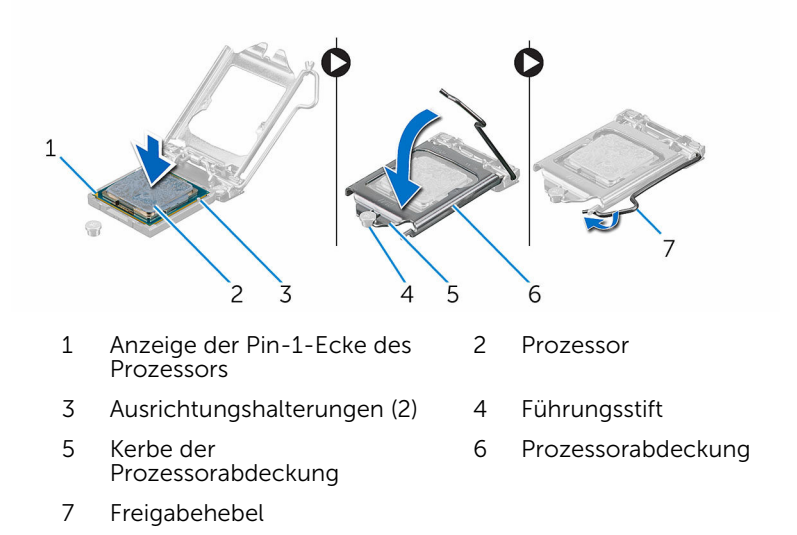

#### Voraussetzungen nach der Arbeit am Computer

- 1 Bauen Sie den [Prozessorlüfter und die Kühlkörperanordnung](#page-87-0) wieder ein.
- 2 Bringen Sie die [Computerabdeckung](#page-19-0) wieder an.

# Entfernen der Knopfzellenbatterie

WARNUNG: Bevor Sie Arbeiten im Innern des Computers ausführen, lesen Sie zunächst die im Lieferumfang des Computers enthaltenen Sicherheitshinweise und befolgen Sie die Anweisungen unter [Vor der](#page-10-0) [Arbeit an Komponenten im Innern des Computers](#page-10-0). Nach der Arbeit an Komponenten im Innern des Computers befolgen Sie die Anweisungen unter [Nach der Arbeit an Komponenten im Innern des](#page-13-0)  [Computers.](#page-13-0) Weitere Informationen zur bestmöglichen Einhaltung der Sicherheitsrichtlinien finden Sie auf der Website zur Einhaltung gesetzlicher Vorschriften unter www.dell.com/ regulatory\_compliance.

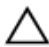

VORSICHT: Durch das Entfernen der Knopfzellenbatterie wird das BIOS-Setup-Programm auf die Standardeinstellungen zurückgesetzt. Es wird empfohlen, dass Sie sich die Einstellungen des BIOS-Setup-Programms notieren, bevor Sie die Knopfzellenbatterie entfernen.

## Voraussetzungen

Entfernen Sie die [Computerabdeckung.](#page-17-0)

# Vorgehensweise

- 1 Suchen Sie den Batteriesockel. Weitere Informationen finden Sie unter ["Komponenten der](#page-15-0) [Systemplatine](#page-15-0)".
- 2 Drücken Sie den Akkuentriegelungshebel von der Knopfzellenbatterie weg, bis diese herausspringt.

Heben Sie die Knopfzellenbatterie aus ihrer Halterung heraus.

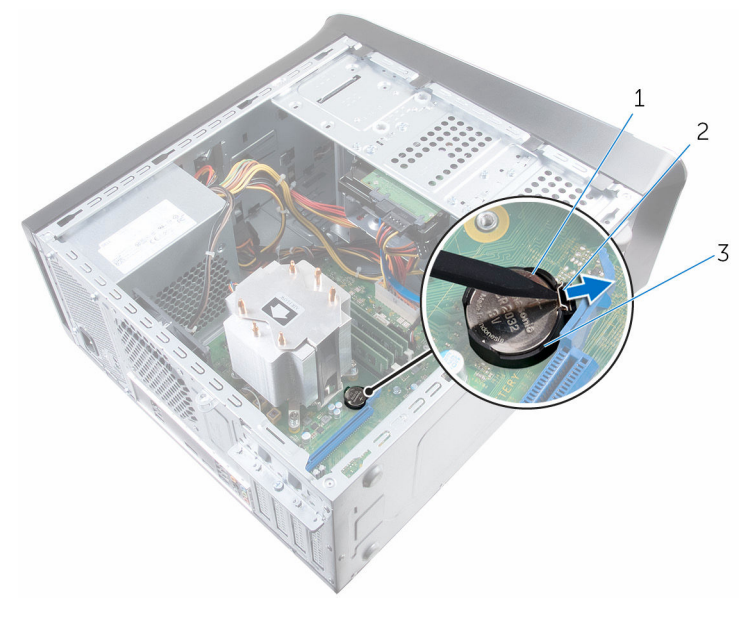

- Knopfzellenbatterie 2 Sicherungsklammer
- Akkuhalterung

# Wiedereinbauen der Knopfzellenbatterie

WARNUNG: Bevor Sie Arbeiten im Innern des Computers ausführen, lesen Sie zunächst die im Lieferumfang des Computers enthaltenen Sicherheitshinweise und befolgen Sie die Anweisungen unter [Vor der](#page-10-0) [Arbeit an Komponenten im Innern des Computers](#page-10-0). Nach der Arbeit an Komponenten im Innern des Computers befolgen Sie die Anweisungen unter [Nach der Arbeit an Komponenten im Innern des](#page-13-0)  [Computers.](#page-13-0) Weitere Informationen zur bestmöglichen Einhaltung der Sicherheitsrichtlinien finden Sie auf der Website zur Einhaltung gesetzlicher Vorschriften unter www.dell.com/ regulatory\_compliance.

# Vorgehensweise

Setzen Sie eine neue Knopfzellenbatterie (CR2032) in die Batteriebuchse mit dem positiven Pol nach oben ein und drücken Sie die Batterie in Position.

### Voraussetzungen nach der Arbeit am Computer

Bringen Sie die [Computerabdeckung](#page-19-0) wieder an.

# Entfernen des Netzteils

WARNUNG: Bevor Sie Arbeiten im Innern des Computers ausführen, lesen Sie zunächst die im Lieferumfang des Computers enthaltenen Sicherheitshinweise und befolgen Sie die Anweisungen unter [Vor der](#page-10-0) [Arbeit an Komponenten im Innern des Computers](#page-10-0). Nach der Arbeit an Komponenten im Innern des Computers befolgen Sie die Anweisungen unter Nach der Arbeit an Komponenten im Innern des [Computers.](#page-13-0) Weitere Informationen zur bestmöglichen Einhaltung der Sicherheitsrichtlinien finden Sie auf der Website zur Einhaltung gesetzlicher Vorschriften unter www.dell.com/ regulatory\_compliance.

## Voraussetzungen

Entfernen Sie die [Computerabdeckung.](#page-17-0)

# Vorgehensweise

- 1 Trennen Sie die Gleichstromkabel von der Systemplatine, den Festplattenlaufwerken und den optischen Laufwerken. Weitere Informationen finden Sie unter ["Komponenten der](#page-15-0) [Systemplatine](#page-15-0)".
- 2 Entfernen Sie die Schrauben, mit denen das Netzteil am Gehäuse befestigt ist.
- 3 Während Sie die Netzteilklammern drücken und gedrückt halten, schieben Sie das Netzteil, um es aus den Netzteilklammern zu lösen.

Heben Sie das Netzteil aus dem Gehäuse.

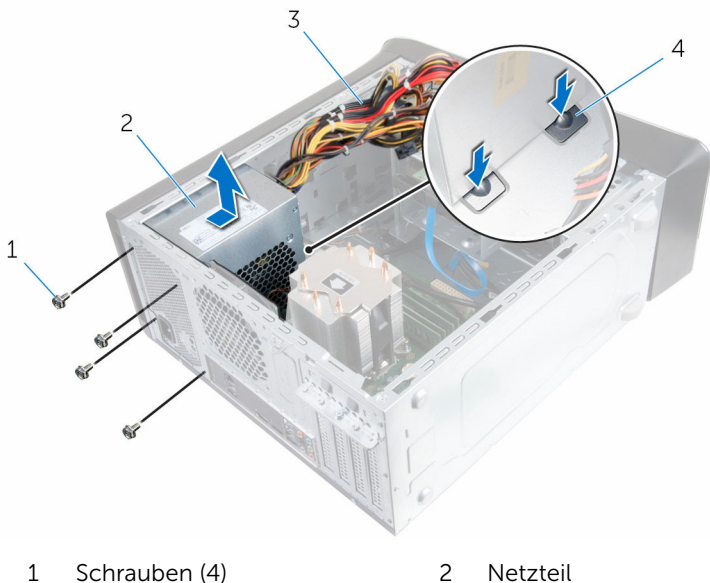

- 
- 
- 
- Gleichstromkabel 4 Netzteilklammern (2)

# Wiedereinbauen des Netzteils

WARNUNG: Bevor Sie Arbeiten im Innern des Computers ausführen, lesen Sie zunächst die im Lieferumfang des Computers enthaltenen Sicherheitshinweise und befolgen Sie die Anweisungen unter [Vor der](#page-10-0) [Arbeit an Komponenten im Innern des Computers](#page-10-0). Nach der Arbeit an Komponenten im Innern des Computers befolgen Sie die Anweisungen unter [Nach der Arbeit an Komponenten im Innern des](#page-13-0)  [Computers.](#page-13-0) Weitere Informationen zur bestmöglichen Einhaltung der Sicherheitsrichtlinien finden Sie auf der Website zur Einhaltung gesetzlicher Vorschriften unter www.dell.com/ regulatory\_compliance.

# Vorgehensweise

- 1 Schieben Sie das Netzteil in Richtung der Gehäuserückseite, bis es durch die Netzteilklammern gesichert ist.
- 2 Richten Sie die Schraubenbohrungen am Netzteil mit den Schraubenbohrungen am Gehäuse aus.
- 3 Bringen Sie die Schrauben wieder an, mit denen das Netzteil am Gehäuse befestigt wird.
- 4 Verbinden Sie die Gleichstromkabel mit der Systemplatine, den Festplattenlaufwerken und dem optischen Laufwerk.

Weitere Informationen finden Sie unter ["Komponenten der](#page-15-0) [Systemplatine](#page-15-0)".

#### Voraussetzungen nach der Arbeit am Computer

Bringen Sie die [Computerabdeckung](#page-19-0) wieder an.

# Entfernen der Systemplatine

WARNUNG: Bevor Sie Arbeiten im Innern des Computers ausführen, lesen Sie zunächst die im Lieferumfang des Computers enthaltenen Sicherheitshinweise und befolgen Sie die Anweisungen unter [Vor der](#page-10-0) [Arbeit an Komponenten im Innern des Computers](#page-10-0). Nach der Arbeit an Komponenten im Innern des Computers befolgen Sie die Anweisungen unter [Nach der Arbeit an Komponenten im Innern des](#page-13-0)  [Computers.](#page-13-0) Weitere Informationen zur bestmöglichen Einhaltung der Sicherheitsrichtlinien finden Sie auf der Website zur Einhaltung gesetzlicher Vorschriften unter www.dell.com/ regulatory\_compliance.

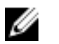

ANMERKUNG: Die Service-Tag-Nummer Ihres Computers ist in der Systemplatine gespeichert. Sie müssen die Service-Tag-Nummer im BIOS-Setup-Programm eingeben, nachdem Sie die Systemplatine wieder eingebaut haben.

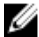

ANMERKUNG: Durch das Wiedereinbauen der Systemplatine werden alle unter Verwendung des BIOS-Setup-Programms vorgenommenen Änderungen im BIOS rückgängig gemacht. Sie müssen die gewünschten Änderungen erneut vornehmen, nachdem Sie die Systemplatine wieder eingebaut haben.

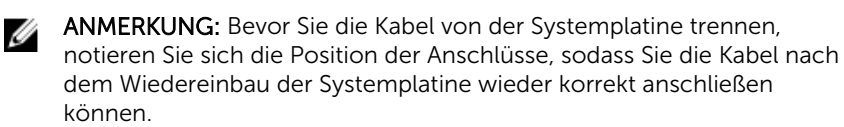

### Voraussetzungen

- 1 Entfernen Sie die [Computerabdeckung.](#page-17-0)
- 2 Entfernen Sie die [Wireless-Karte](#page-36-0).
- 3 Entfernen Sie die [Speichermodule](#page-20-0).
- 4 Entfernen Sie die [Grafikkartenhalterung.](#page-30-0)
- 5 Entfernen Sie die [Grafikkarte](#page-33-0).
- 6 Entfernen Sie den [Prozessorlüfter und die Kühlkörperanordnung.](#page-85-0)
- 7 Entfernen Sie den [Prozessor.](#page-89-0)

8 Trennen Sie alle angeschlossenen Kabel von der Systemplatine. Weitere Informationen finden Sie unter ["Komponenten der](#page-15-0) [Systemplatine](#page-15-0)".

# Vorgehensweise

- 
- ANMERKUNG: Die Service-Tag-Nummer Ihres Computers ist in der Systemplatine gespeichert. Sie müssen die Service-Tag-Nummer im BIOS-Setup-Programm eingeben, nachdem Sie die Systemplatine wieder eingebaut haben.

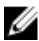

ANMERKUNG: Bevor Sie die Kabel von der Systemplatine trennen, notieren Sie sich die Position der Anschlüsse, sodass Sie sie nach dem Wiedereinbauen der Systemplatine wieder korrekt anschließen können.

- 1 Trennen Sie alle angeschlossenen Kabel von der Systemplatine. Weitere Informationen finden Sie unter ["Komponenten der](#page-15-0) [Systemplatine](#page-15-0)".
- 2 Notieren Sie sich die Verlegung der Kabel und entfernen Sie die Kabel aus den Kabelführungen.
- 3 Entfernen Sie die Schrauben, mit denen die Systemplatine am Gehäuse befestigt ist.

Heben Sie die Systemplatine schräg an und nehmen Sie sie aus dem Computer.

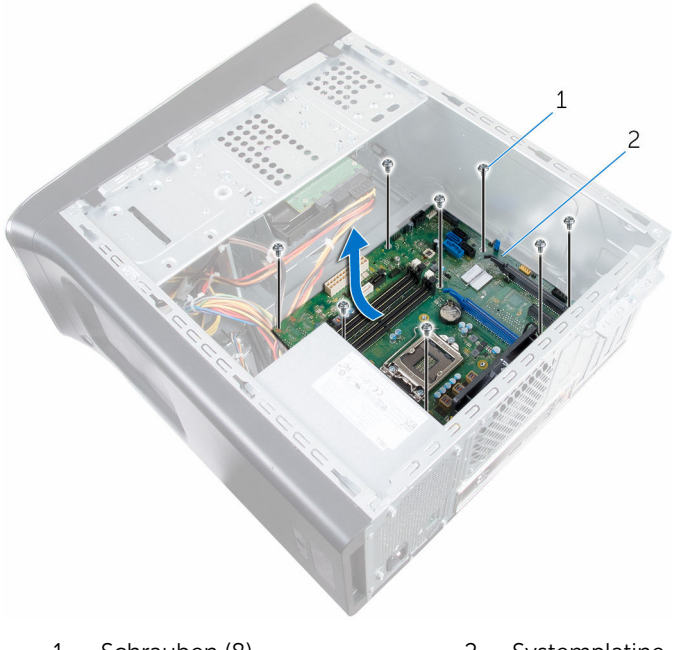

- Schrauben (8) 2 Systemplatine
	-

# Wiedereinbauen der Systemplatine

WARNUNG: Bevor Sie Arbeiten im Innern des Computers ausführen, lesen Sie zunächst die im Lieferumfang des Computers enthaltenen Sicherheitshinweise und befolgen Sie die Anweisungen unter [Vor der](#page-10-0) [Arbeit an Komponenten im Innern des Computers](#page-10-0). Nach der Arbeit an Komponenten im Innern des Computers befolgen Sie die Anweisungen unter [Nach der Arbeit an Komponenten im Innern des](#page-13-0)  [Computers.](#page-13-0) Weitere Informationen zur bestmöglichen Einhaltung der Sicherheitsrichtlinien finden Sie auf der Website zur Einhaltung gesetzlicher Vorschriften unter www.dell.com/ regulatory\_compliance.

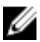

ANMERKUNG: Die Service-Tag-Nummer Ihres Computers ist in der Systemplatine gespeichert. Sie müssen die Service-Tag-Nummer im BIOS-Setup-Programm eingeben, nachdem Sie die Systemplatine wieder eingebaut haben.

ANMERKUNG: Durch das Wiedereinbauen der Systemplatine werden alle unter Verwendung des BIOS-Setup-Programms vorgenommenen Änderungen im BIOS rückgängig gemacht. Sie müssen die gewünschten Änderungen erneut vornehmen, nachdem Sie die Systemplatine wieder eingebaut haben.

# Vorgehensweise

- 1 Schieben Sie die Anschlüsse auf der Systemplatine in die Steckplätze am Gehäuse ein und richten Sie die Schraubenbohrungen auf der Systemplatine mit den Schraubenbohrungen auf dem Gehäuse aus.
- 2 Bringen Sie die Schrauben wieder an, mit denen die Systemplatine am Gehäuse befestigt wird.
- 3 Verlegen Sie die Kabel, die Sie von der Systemplatine getrennt haben, und schließen Sie sie wieder an.

Weitere Informationen finden Sie unter ["Komponenten der](#page-15-0) [Systemplatine](#page-15-0)".

### Voraussetzungen nach der Arbeit am Computer

- 1 Wiedereinbauen des [Prozessors](#page-91-0)
- 2 Wiedereinbauen des [Prozessorlüfters und der Kühlkörperanordnung](#page-87-0)
- 3 Entfernen Sie die [Grafikkarte](#page-33-0).
- 4 Wiedereinsetzen der [Speichermodule.](#page-22-0)
- 5 Wiedereinsetzen der [Wireless-Karte](#page-38-0)
- 6 Wiederanbringen der [Computerabdeckung](#page-19-0)

#### Eingabe der Service-Tag-Nummer im BIOS-Setup-Programm

- 1 Schalten Sie den Computer ein.
- 2 Drücken Sie die Taste F2, sobald das DELL Logo angezeigt wird, um das BIOS-Setup-Programm aufzurufen.
- 3 Navigieren Sie zur Hauptregisterkarte und geben Sie die Service-Tag-Nummer in das Feld Service-Tag-Eingabe ein.

# BIOS-Setup-Programm

# Übersicht

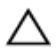

VORSICHT: Die Einstellungen im BIOS-Setup-Programm sollten nur von erfahrenen Computeranwendern geändert werden. Bestimmte Änderungen können dazu führen, dass der Computer nicht mehr ordnungsgemäß arbeitet.

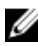

ANMERKUNG: Vor der Verwendung des BIOS-Setup-Programms sollten Sie die Informationen des BIOS-Setup-Bildschirms notieren, um gegebenenfalls später darauf zurückgreifen zu können.

Verwenden Sie das BIOS-Setup-Programm, um Folgendes zu tun:

- Beziehen von Informationen über die auf Ihrem Computer installierte Hardware, wie die Größe des RAM-Speichers, der Festplatte usw.
- Ändern von Informationen zur Systemkonfiguration
- Einstellen oder Ändern von benutzerdefinierten Optionen, wie Benutzerkennwort, installierte Festplattentypen, Aktivieren oder Deaktivieren von Basisgeräten usw.

# Aufrufen des BIOS-Setup-Programm

- 1 Schalten Sie den Computer ein oder führen Sie einen Neustart durch.
- 2 Während des POST-Vorgangs wird das DELL Logo sowie eine Aufforderung zum Drücken der Taste F2 angezeigt. Drücken Sie dann sofort die F2-Taste.
	- ANMERKUNG: Die Aufforderung zum Drücken der Taste F2 bedeutet, dass die Tastatur initialisiert wurde. Diese Eingabeaufforderung ist unter Umständen nur kurz zu sehen. Beobachten Sie daher aufmerksam den Bildschirm und drücken Sie dann die F2-Taste. Wenn Sie F2 vor der entsprechenden Aufforderung drücken, hat dieser Tastendruck keine Auswirkung. Wenn Sie zu lange warten und das Betriebssystem-Logo angezeigt wird, warten Sie weiter, bis der Desktop des Betriebssystems angezeigt wird. Fahren Sie den Computer anschließend herunter und versuchen Sie es erneut.

# Löschen vergessener Kennwörter

WARNUNG: Bevor Sie Arbeiten im Innern des Computers ausführen, lesen Sie zunächst die im Lieferumfang des Computers enthaltenen Sicherheitshinweise und befolgen Sie die Anweisungen unter [Vor der](#page-10-0) [Arbeit an Komponenten im Innern des Computers](#page-10-0). Nach der Arbeit an Komponenten im Innern des Computers befolgen Sie die Anweisungen unter [Nach der Arbeit an Komponenten im Innern des](#page-13-0)  [Computers.](#page-13-0) Weitere Informationen zur bestmöglichen Einhaltung der Sicherheitsrichtlinien finden Sie auf der Website zur Einhaltung gesetzlicher Vorschriften unter www.dell.com/ regulatory\_compliance.

#### Voraussetzungen

Entfernen Sie die [Computerabdeckung.](#page-17-0)

#### Vorgehensweise

1 Machen Sie den Jumper zum Zurücksetzen des Kennworts (PSWD) auf der Systemplatine ausfindig.

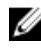

ANMERKUNG: Weitere Informationen zur Position des Kennwort-Reset-Jumpers finden Sie unter "[Komponenten der Systemplatine](#page-15-0)".

2 Entfernen Sie den Jumper-Stecker von den Kennwort-Jumper-Stiften.

3 Warten Sie 5 Sekunden und dann setzen Sie den Jumper-Stecker wieder an seine ursprünglichen Position.

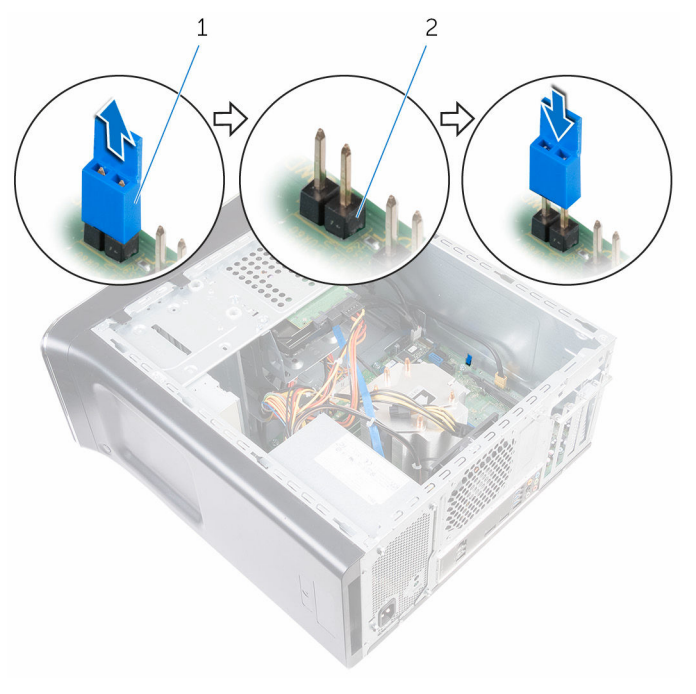

1 Jumper-Stecker 2 Kennwort-Jumper-Stifte

#### Voraussetzungen nach der Arbeit am Computer

Bringen Sie die [Computerabdeckung](#page-19-0) wieder an.

### Löschen von CMOS-Einstellungen

WARNUNG: Bevor Sie Arbeiten im Innern des Computers ausführen, ⚠ lesen Sie zunächst die im Lieferumfang des Computers enthaltenen Sicherheitshinweise und befolgen Sie die Anweisungen unter [Vor der](#page-10-0) [Arbeit an Komponenten im Innern des Computers](#page-10-0). Nach der Arbeit an Komponenten im Innern des Computers befolgen Sie die Anweisungen unter [Nach der Arbeit an Komponenten im Innern des](#page-13-0)  [Computers.](#page-13-0) Weitere Informationen zur bestmöglichen Einhaltung der Sicherheitsrichtlinien finden Sie auf der Website zur Einhaltung gesetzlicher Vorschriften unter www.dell.com/ regulatory\_compliance.

#### Voraussetzungen

Entfernen Sie die [Computerabdeckung.](#page-17-0)

#### Vorgehensweise

1 Machen Sie den CMOS-Reset-Jumper (CMCLR) auf der Systemplatine ausfindig.

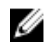

ANMERKUNG: Weitere Informationen zur Position des CMOS-Jumpers finden Sie unter "[Komponenten der Systemplatine](#page-15-0)".

- 2 Ziehen Sie den Jumper-Stecker von den Kennwort-Jumper-Stiften (PSWD) ab und schließen Sie ihn an die CMOS-Jumper-Stifte an.
- 3 Warten Sie 5 Sekunden und setzen Sie dann den Jumper-Stecker wieder auf die Kennwort-Jumper-Stifte (PSWD).

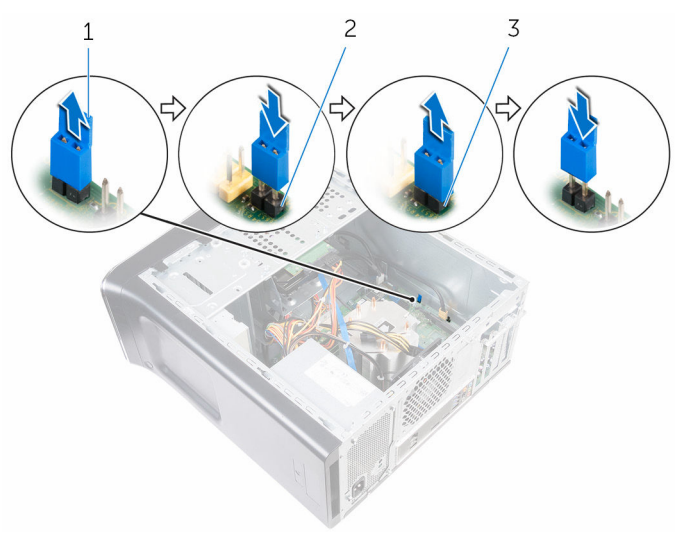

1 Jumper-Stecker 2 Kennwort-Jumper-Stifte (PSWD)

3 CMOS-Jumper-Stifte

#### Voraussetzungen nach der Arbeit am Computer

Bringen Sie die [Computerabdeckung](#page-19-0) wieder an.
# Aktualisieren des BIOS

Sie müssen evtl. das BIOS aktualisieren, wenn eine Aktualisierung verfügbar ist oder die Systemplatine ausgetauscht wurde. So aktualisieren Sie das BIOS:

- 1 Schalten Sie den Computer ein.
- 2 Rufen Sie die Website www.dell.com/support auf.
- 3 Klicken Sie auf Produktsupport, geben Sie die Service-Tag-Nummer Ihres Computers ein und klicken Sie auf Senden.

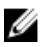

ANMERKUNG: Wenn Sie keine Service-Tag-Nummer haben, verwenden Sie die automatische Erkennungsfunktion oder suchen Sie manuell nach Ihrem Computermodell.

- 4 Klicken Sie auf **Drivers & Downloads** (Treiber & Downloads).
- 5 Wählen Sie das Betriebssystem aus, das auf Ihrem Computer installiert ist.
- 6 Führen Sie auf der Seite einen Bildlauf nach unten durch und erweitern Sie BIOS.
- 7 Klicken Sie auf Download File (Datei herunterladen), um die aktuellste BIOS-Version für Ihren Computer herunterzuladen.
- 8 Speichern Sie die Datei und navigieren Sie nach Abschluss des Downloads zum Ordner, in dem Sie die BIOS-Aktualisierungsdatei gespeichert haben.
- 9 Doppelklicken Sie auf das Dateisymbol der BIOS-Aktualisierungsdatei und befolgen Sie die Anweisungen auf dem Bildschirm.

## Hilfe erhalten und Kontaktaufnahme mit Dell

### Selbsthilfe-Ressourcen

Mithilfe dieser Selbsthilfe-Ressourcen erhalten Sie Informationen und Hilfe zu Dell-Produkten:

Informationen zu Produkten und Dienstleistungen von Dell

Zugriff auf die Hilfe in Windows 8, Windows 8.1, und Windows 10

Aufrufen der Hilfe in Windows 7 Klicken Sie auf Start  $\rightarrow$  Hilfe und

Informationen zur Behebung von Störungen, Benutzerhandbücher, Installationsanweisungen, technische Daten, Technische Hilfeblogs, Treiber und Software-Updates usw.

### www.dell.com

Windows 8.1 und Windows 10 Anwendung Dell Help & Support (Dell Hilfe und Support)

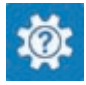

Windows 10 **Erste Schritte-Anwendung** 

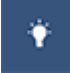

Windows 8.1 **Mille und Tipps-Anwendung** 

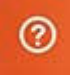

Geben Sie in der Windows-Suche Hilfe und Support ein und drücken Sie die Eingabetaste.

Support.

Onlinehilfe für Betriebssystem www.dell.com/support/windows www.dell.com/support/linux

www.dell.com/support

Erfahren Sie mehr über das Betriebssystem, die Einrichtung und Verwendung des Computers, Datensicherung, Diagnose und so weiter.

Siehe *Ich und mein Dell* unter www.dell.com/support/manuals.

### Kontaktaufnahme mit Dell

Informationen zur Kontaktaufnahme mit Dell für den Verkauf, den technischen Support und den Kundendienst erhalten Sie unter www.dell.com/contactdell.

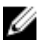

ANMERKUNG: Die Verfügbarkeit ist je nach Land und Produkt unterschiedlich, und bestimmte Dienstleistungen sind in Ihrer Region eventuell nicht verfügbar.

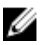

**ANMERKUNG:** Wenn Sie nicht über eine aktive Internetverbindung verfügen, können Sie Kontaktinformationen auch auf Ihrer Auftragsbestätigung, dem Lieferschein, der Rechnung oder im Dell-Produktkatalog finden.